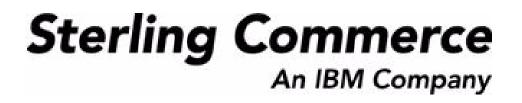

# Selling and Fulfillment Foundation: Customizing User Interfaces for Mobile Devices Guide

Release 8.5

October 2009

## **Copyright Notice**

Copyright © 1999 - 2009 Sterling Commerce, Inc. ALL RIGHTS RESERVED

## STERLING COMMERCE SOFTWARE

\*\*\*TRADE SECRET NOTICE\*\*\*

THE STERLING COMMERCE SOFTWARE DESCRIBED BY THIS DOCUMENTATION ("STERLING COMMERCE SOFTWARE") IS THE CONFIDENTIAL AND TRADE SECRET PROPERTY OF STERLING COMMERCE, INC., ITS AFFILIATED COMPANIES OR ITS OR THEIR LICENSORS, AND IS PROVIDED UNDER THE TERMS OF A LICENSE AGREEMENT. NO DUPLICATION OR DISCLOSURE WITHOUT PRIOR WRITTEN PERMISSION. RESTRICTED RIGHTS.

This documentation, the Sterling Commerce Software it describes, and the information and know-how they contain constitute the proprietary, confidential and valuable trade secret information of Sterling Commerce, Inc., its affiliated companies or its or their licensors, and may not be used for any unauthorized purpose, or disclosed to others without the prior written permission of the applicable Sterling Commerce entity. This documentation and the Sterling Commerce Software that it describes have been provided pursuant to a license agreement that contains prohibitions against and/or restrictions on their copying, modification and use. Duplication, in whole or in part, if and when permitted, shall bear this notice and the Sterling Commerce, Inc. copyright notice. Commerce, Inc.

U.S. GOVERNMENT RESTRICTED RIGHTS. This documentation and the Sterling Commerce Software it describes are "commercial items" as defined in 48 C.F.R. 2.101. As and when provided to any agency or instrumentality of the U.S. Government or to a U.S. Government prime contractor or a subcontractor at any tier ("Government Licensee"), the terms and conditions of the customary Sterling Commerce commercial license agreement are imposed on Government Licensees per 48 C.F.R. 12.212 or § 227.7202 through § 227.7202-4, as applicable, or through 48 C.F.R. § 52.244-6.

This Trade Secret Notice, including the terms of use herein is governed by the laws of the State of Ohio, USA, without regard to its conflict of laws provisions. If you are accessing the Sterling Commerce Software under an executed agreement, then nothing in these terms and conditions supersedes or modifies the executed agreement.

Sterling Commerce, Inc. 4600 Lakehurst Court Dublin, Ohio 43016-2000

Copyright © 1999 - 2009

## **Third-Party Software**

Portions of the Sterling Commerce Software may include products, or may be distributed on the same storage media with products, ("Third Party Software") offered by third parties ("Third Party Licensors"). Sterling Commerce Software may include Third Party Software covered by the following copyrights: Copyright © 2006-2008 Andres Almiray. Copyright © 1999-2005 The Apache Software Foundation. Copyright (c) 2008 Azer Koçulu http://azer.kodfabrik.com. Copyright © Einar Lielmanis, einars@gmail.com. Copyright (c) 2006 John Reilly (www.inconspicuous.org) and Copyright (c) 2002 Douglas Crockford (www.crockford.com). Copyright (c) 2009 John Resig, http://jquery.com/. Copyright © 2006-2008 Json-lib. Copyright © 2001 LOOX Software, Inc. Copyright © 2003-2008 Luck Consulting Pty. Ltd. Copyright 2002-2004 © MetaStuff, Ltd. Copyright © 2009 Michael Mathews micmath@gmail.com. Copyright © 1999-2005 Northwoods Software Corporation. Copyright (C) 2005 Sabre Airline Solutions. Copyright © 2004 SoftComplex, Inc. Copyright © 2000-2007 Sun Microsystems, Inc. Copyright © 2001 VisualSoft Technologies Limited. Copyright © 2001 Zero G Software, Inc. All rights reserved by all listed parties.

The Sterling Commerce Software is distributed on the same storage media as certain Third Party Software covered by the following copyrights: Copyright © 1999-2006 The Apache Software Foundation. Copyright (c) 2001-2003 Ant-Contrib project. Copyright © 1998-2007 Bela Ban. Copyright © 2005 Eclipse Foundation. Copyright © 2002-2006 Julian Hyde and others. Copyright © 1997 ICE Engineering, Inc./Timothy Gerard Endres. Copyright 2000, 2006 IBM Corporation and others. Copyright © 1987-2006 ILOG, Inc. Copyright © 2000-2006 Infragistics. Copyright © 2002-2005 JBoss, Inc. Copyright LuMriX.net GmbH, Switzerland. Copyright © 1998-2009 Mozilla.org. Copyright © 2003-2009 Mozdev Group, Inc. Copyright © 1999-2002 JBoss.org. Copyright Raghu K, 2003. Copyright © 2004 David Schweinsberg. Copyright © 2005-2006 Darren L. Spurgeon. Copyright © S.E. Morris (FISH) 2003-04. Copyright © 2006 VisualSoft Technologies. Copyright © 2002-2009 Zipwise Software. All rights reserved by all listed parties.

Certain components of the Sterling Commerce Software are distributed on the same storage media as Third Party Software which are not listed above. Additional information for such Third Party Software components of the Sterling Commerce Software is located at: installdir/mesa/studio/plugins/SCI\_Studio\_License.txt.

Third Party Software which is included, or are distributed on the same storage media with, the Sterling Commerce Software where use, duplication, or disclosure by the United States government or a government contractor or subcontractor, are provided with RESTRICTED RIGHTS under Title 48 CFR 2.101, 12.212, 52.227-19, 227.7201 through 227.7202-4, DFAR 252.227-7013(c) (1) (ii) and (2), DFAR 252.227-7015(b)(6/95), DFAR 227.7202-3(a), FAR 52.227-14(g)(2)(6/87), and FAR 52.227-19(c)(2) and (6/87) as applicable.

Additional information regarding certain Third Party Software is located at installdir/SCI\_License.txt.

Some Third Party Licensors also provide license information and/or source code for their software via their respective links set forth below:

#### http://danadler.com/jacob/

#### http://www.dom4j.org

This product includes software developed by the Apache Software Foundation (http://www.apache.org). This product includes software developed by the Ant-Contrib project

(http://sourceforge.net/projects/ant-contrib). This product includes software developed by the JDOM Project (http://www.jdom.org/). This product includes code licensed from RSA Data Security (via Sun Microsystems, Inc.). Sun, Sun Microsystems, the Sun Logo, Java, JDK, the Java Coffee Cup logo, JavaBeans, JDBC, JMX and all JMX based trademarks and logos are trademarks or registered trademarks of Sun Microsystems, Inc. All other trademarks and logos are trademarks of their respective owners.

### THE APACHE SOFTWARE FOUNDATION SOFTWARE

The Sterling Commerce Software is distributed with or on the same storage media as the following software products (or components thereof) and java source code files: Xalan version 2.5.2, Cookie.java, Header.java, HeaderElement.java, HttpException.java, HttpState.java, NameValuePair.java, CronTimeTrigger.java, DefaultTimeScheduler.java, PeriodicTimeTrigger.java, Target.java,

TimeScheduledEntry.java, TimeScheduler.java, TimeTrigger.java, Trigger.java, BinaryHeap.java, PriorityQueue.java, SynchronizedPriorityQueue.java, GetOpt.java, GetOptsException.java, IllegalArgumentException.java, MissingOptArgException.java (collectively, "Apache 1.1 Software"). Apache 1.1 Software is free software which is distributed under the terms of the following license:

### License Version 1.1

Copyright 1999-2003 The Apache Software Foundation. All rights reserved.

Redistribution and use in source and binary forms, with or without modification, are permitted provided that the following conditions are met:

1. Redistributions of source code must retain the above copyright notice, this list of conditions and the following disclaimer.

2. Redistribution in binary form must reproduce the above copyright notice, this list of conditions and the following disclaimer in the documentation and/or other materials provided with the distribution.

3. The end-user documentation included with the redistribution, if any, must include the following acknowledgement: "This product includes software developed by the Apache Software Foundation (http://www.apache.org)." Alternatively, this acknowledgement may appear in the software itself, if and whenever such third-party acknowledgements normally appear.

4. The names "Commons", "Jakarta", "The Jakarta Project", "HttpClient", "log4j", "Xerces "Xalan", "Avalon", "Apache Avalon", "Avalon Cornerstone", "Avalon Framework", "Apache" and "Apache Software Foundation" must not be used to endorse or promote products derived from this software without specific prior written permission. For written permission, please contact apache@apache.org.

5. Products derived from this software may not be called "Apache", nor may "Apache" appear in their name, without the prior written permission of the Apache Software Foundation.

THIS SOFTWARE IS PROVIDED "AS IS" AND ANY EXPRESS OR IMIPLIED WARRANTIES, INCLUDING ANY IMPLIED WARRANTY OF MERCHANTIBILITY, AND FITNESS FOR A PARTICULAR PURPOSE ARE DISCLAIMED. IN NO EVENT SHALL APACHE SOFTWARE FOUNDATION OR ITS CONTRIBUTORS BE LIABLE FOR ANY DIRECT, INDIRECT, INCIDENTIAL, SPECIAL, EXEMPLARY, OR CONSEQUENTIAL DAMAGES (INCLUDING BUT NOT LIMITED TO, PROCUREMENT OF SUBSTITUTE GOODS OR SERVICES; LOSS OF USE, DATA, OR PROFITS; OR BUSINESS INTERUPTION) HOWEVER CAUSED AND ON ANY THEORY OF LIABILITY, WHETHER IN CONTRACT, STRICT LIABILITY, OR TORT (INCLUDING NEGLIGENCE OR OTHERWISE) ARISING IN ANY WAY OUT OF THE USE OF THIS SOFTWARE, EVEN IF ADVISED OF THE POSSIBILITY OF SUCH DAMAGE.

This software consists of voluntary contributions made by many individuals on behalf of the Apache Software Foundation. The GetOpt.java, GetOptsException.java, IlligalArgumentException.java and MissingOptArgException.java software was originally based on software copyright (c) 2001, Sun Microsystems., http://www.sun.com. For more information on the Apache Software Foundation, please see <a href="http://www.apache.org/">http://www.apache.org/</a>>.

The preceding license only applies to the Apache 1.1 Software and does not apply to the Sterling Commerce Software or to any other Third-Party Software.

The Sterling Commerce Software is also distributed with or on the same storage media as the following software products (or components thereof): Ant, Antinstaller, Apache File Upload Package, Apache Commons Beans, Apache Commons BetWixt, Apache Commons Collection, Apache Commons Digester, Apache Commons IO, Apache Commons Lang., Apache Commons Logging, Apache Commons Net, Apache Jakarta Commons Pool, Apache Jakarta ORO, Lucene, Xerces version 2.7, Apache Log4J, Apache SOAP, Apache Struts and Apache Xalan 2.7.0, (collectively, "Apache 2.0 Software"). Apache 2.0 Software is free software which is distributed under the terms of the Apache License Version 2.0. A copy of License Version 2.0 is found in the following directory files for the individual pieces of the Apache 2.0 Software: installdir/jar/commons\_upload/1\_0/ CommonsFileUpload\_License.txt, installdir/jar/jetspeed/1\_4/RegExp\_License.txt,

installdir/ant/Ant License.txt

<install>/jar/antInstaller/0\_8/antinstaller\_License.txt,

<install>/jar/commons\_beanutils/1\_7\_0/commons-beanutils.jar (/META-INF/LICENSE.txt),

<install>/jar/commons\_betwixt/0\_8/commons-betwixt-0.8.jar (/META-INF/LICENSE.txt),

<install>/jar/commons\_collections/3\_2/LICENSE.txt,

<install>/jar/commons\_digester/1\_8/commons-digester-1.8.jar (/META-INF/LICENSE.txt),

<install>/jar/commons\_io/1\_4/LICENSE.txt,

<install>/jar/commons\_lang/2\_1/Commons\_Lang\_License.txt,

<install>/jar/commons\_logging/1\_0\_4/commons-logging-1.0.4.jar (/META-INF/LICENSE.txt), <install>/jar/commons\_net/1\_4\_1/commons-net-1.4.1.jar (/META-INF/LICENSE.txt), <install>/jar/smcfs/8.5/lucene-core-2.4.0.jar (/META-INF/LICENSE.txt),

<install>/jar/struts/2\_0\_11/struts2-core-2.0.11.jar (./LICENSE.txt), <install>/jar/mesa/gisdav/WEB-INF/lib/Slide\_License.txt,

- <install>/mesa/studio/plugins/xerces\_2.7\_license.txt,

<install>/jar/commons\_pool/1\_2/Commons\_License.txt, <install>/jar/jakarta\_oro/2\_0\_8/JakartaOro\_License.txt, <install>/jar/log4j/1\_2\_15/LOG4J\_License.txt, <install>/jar/xalan/2\_7/Xalan\_License.txt, <install>/jar/soap/2\_3\_1/Apache\_SOAP\_License.txt

Unless otherwise stated in a specific directory, the Apache 2.0 Software was not modified. Neither the Sterling Commerce Software, modifications, if any, to Apache 2.0 Software, nor other Third Party Code is a Derivative Work or a Contribution as defined in License Version 2.0. License Version 2.0 applies only to the Apache 2.0 Software which is the subject of the specific directory file and does not apply to the Sterling Commerce Software or to any other Third Party Software. License Version 2.0 includes the following provision:

"Unless required by applicable law or agreed to in writing, Licensor provides the Work (and each Contributor provides its Contributions) on an "AS IS" BASIS, WITHOUT WARRANTIES OR CONDITIONS OF ANY KIND, either express or implied, including, without limitation, any warranties or conditions of TITLE, NON-INFRINGEMENT, MERCHANTABILITY, or FITNESS FOR A PARTICULAR PURPOSE. You are solely responsible for determining the appropriateness of using or redistributing the Work and assume any risks associated with Your exercise of permissions under this License.'

NOTICE file corresponding to the section 4 d of the Apache License, Version 2.0, in this case for the Apache Ant distribution. Apache Ant Copyright 1999-2008 The Apache Software Foundation. This product includes software developed by The Apache Software Foundation (http://www.apache.org/). This product includes also software developed by :

- the W3C consortium (http://www.w3c.org),
- the SAX project (http://www.saxproject.org)

The <sync> task is based on code Copyright (c) 2002, Landmark Graphics Corp that has been kindly donated to the Apache Software Foundation.

Portions of this software were originally based on the following:

- software copyright (c) 1999, IBM Corporation., http://www.ibm.com.
- software copyright (c) 1999, Sun Microsystems., http://www.sun.com.

- voluntary contributions made by Paul Eng on behalf of the Apache Software Foundation that were originally developed at iClick, Inc., software copyright (c) 1999.

NOTICE file corresponding to the section 4 d of the Apache License, Version 2.0, in this case for the Apache Lucene distribution. Apache Lucene Copyright 2006 The Apache Software Foundation. This product includes software developed by The Apache Software Foundation (http://www.apache.org/). The snowball stemmers in contrib/snowball/src/java/net/sf/snowball were developed by Martin Porter and Richard Boulton. The full snowball package is available from http://snowball.tartarus.org/

### Ant-Contrib Software

The Sterling Commerce Software is distributed with or on the same storage media as the Anti-Contrib software (Copyright (c) 2001-2003 Ant-Contrib project. All rights reserved.) (the "Ant-Contrib Software"). The Ant-Contrib Software is free software which is distributed under the terms of the following license:

The Apache Software License, Version 1.1

Copyright (c) 2001-2003 Ant-Contrib project. All rights reserved.

Redistribution and use in source and binary forms, with or without modification, are permitted provided that the following conditions are met:

1. Redistributions of source code must retain the above copyright notice, this list of conditions and the following disclaimer.

2. Redistributions in binary form must reproduce the above copyright notice, this list of conditions and the following disclaimer in the documentation and/or other materials provided with the distribution.

3. The end-user documentation included with the redistribution, if any, must include the following acknowledgement:

"This product includes software developed by the Ant-Contrib project (http://sourceforge.net/projects/ant-contrib)."

Alternately, this acknowledgement may appear in the software itself, if and wherever such third-party acknowledgements normally appear.

4. The name Ant-Contrib must not be used to endorse or promote products derived from this software without prior written permission. For written permission, please contact ant-contrib-developers@lists.sourceforge.net.

5. Products derived from this software may not be called "Ant-Contrib" nor may "Ant-Contrib" appear in their names without prior written permission of the Ant-Contrib project.

THIS SOFTWARE IS PROVIDED ``AS IS" AND ANY EXPRESSED OR IMPLIED WARRANTIES, INCLUDING, BUT NOT LIMITED TO, THE IMPLIED WARRANTIES OF MERCHANTABILITY AND FITNESS FOR A PARTICULAR PURPOSE ARE DISCLAIMED. IN NO EVENT SHALL THE ANT-CONTRIB PROJECT OR ITS CONTRIBUTORS BE LIABLE FOR ANY DIRECT, INDIRECT, INCIDENTAL, SPECIAL, EXEMPLARY, OR CONSEQUENTIAL DAMAGES (INCLUDING, BUT NOT LIMITED TO, PROCUREMENT OF SUBSTITUTE GOODS OR SERVICES; LOSS OF USE, DATA, OR PROFITS; OR BUSINESS INTERRUPTION) HOWEVER CAUSED AND ON ANY THEORY OF LIABILITY, WHETHER IN CONTRACT, STRICT LIABILITY, OR TORT (INCLUDING NEGLIGENCE OR OTHERWISE) ARISING IN ANY WAY OUT OF THE USE OF THIS SOFTWARE, EVEN IF ADVISED OF THE POSSIBILITY OF SUCH DAMAGE. The preceding license only applies to the Ant-Contrib Software and does not apply to the Sterling Commerce Software or to any other Third-Party Software.

The preceding license only applies to the Ant-Contrib Software and does not apply to the Sterling Commerce Software or to any other Third Party Software.

### DOM4J Software

The Sterling Commerce Software is distributed with or on the same storage media as the Dom4h Software which is free software distributed under the terms of the following license:

Redistribution and use of this software and associated documentation ("Software"), with or without modification, are permitted provided that the following conditions are met:

1. Redistributions of source code must retain copyright statements and notices. Redistributions must also contain a copy of this document.

2. Redistributions in binary form must reproduce the above copyright notice, this list of conditions and the following disclaimer in the documentation and/or other materials provided with the distribution.

3. The name "DOM4J" must not be used to endorse or promote products derived from this Software without prior written permission of MetaStuff, Ltd. For written permission, please contact dom4j-info@metastuff.com.

4. Products derived from this Software may not be called "DOM4J" nor may "DOM4J" appear in their names without prior written permission of MetaStuff, Ltd. DOM4J is a registered trademark of MetaStuff, Ltd.

5. Due credit should be given to the DOM4J Project - http://www.dom4j.org

THIS SOFTWARE IS PROVIDED BY METASTUFF, LTD. AND CONTRIBUTORS ``AS IS'' AND ANY EXPRESSED OR IMPLIED WARRANTIES, INCLUDING, BUT NOT LIMITED TO, THE IMPLIED WARRANTIES OF MERCHANTABILITY AND FITNESS FOR A PARTICULAR PURPOSE ARE DISCLAIMED. IN NO EVENT SHALL METASTUFF, LTD. OR ITS CONTRIBUTORS BE LIABLE FOR ANY DIRECT, INDIRECT, INCIDENTAL, SPECIAL, EXEMPLARY, OR CONSEQUENTIAL DAMAGES (INCLUDING, BUT NOT LIMITED TO, PROCUREMENT OF SUBSTITUTE GOODS OR SERVICES; LOSS OF USE, DATA, OR PROFITS; OR BUSINESS INTERRUPTION) HOWEVER CAUSED AND ON ANY THEORY OF LIABILITY, WHETHER IN CONTRACT, STRICT LIABILITY, OR TORT (INCLUDING NEGLIGENCE OR OTHERWISE) ARISING IN ANY WAY OUT OF THE USE OF THIS SOFTWARE, EVEN IF ADVISED OF THE POSSIBILITY OF SUCH DAMAGE.

Copyright 2001-2004 (C) MetaStuff, Ltd. All Rights Reserved.

The preceding license only applies to the Dom4j Software and does not apply to the Sterling Commerce Software, or any other Third-Party Software.

### THE ECLIPSE SOFTWARE FOUNDATION

The Sterling Commerce Software is also distributed with or on the same storage media as the following software:

com.ibm.icu.nl1\_3.4.4.v200606220026.jar, org.eclipse.ant.core.nl1\_3.1.100.v200606220026.jar, org.eclipse.ant.ul.nl1\_3.2.0.v200606220026.jar, org.eclipse.compare.nl1\_3.2.0.v200606220026.jar, org.eclipse.core.boot.nl1\_3.1.100.v200606220026.jar, org.eclipse.core.commands.nl1\_3.2.0.v200606220026.jar, org.eclipse.core.contenttype.nl1\_3.2.0.v200606220026.jar, org.eclipse.core.expressions.nl1\_3.2.0.v200606220026.jar, org.eclipse.core.filebuffers.nl1\_3.2.0.v200606220026.jar, org.eclipse.core.filesystem.nl1\_1.0.0.v200606220026.jar, org.eclipse.core.jobs.nl1\_3.2.0.v200606220026.jar, org.eclipse.core.resources.nl1\_3.2.0.v200606220026.jar, org.eclipse.core.resources.nl1\_3.2.0.v200606220026.jar, org.eclipse.core.runtime.compatibility.auth.nl1\_3.2.0.v200606220026.jar, org.eclipse.core.runtime.compatibility.nl1\_3.1.100.v200606220026.jar, org.eclipse.core.runtime.nl1\_3.2.0.v200606220026.jar, org.eclipse.core.variables.nl1\_3.1.100.v200606220026.jar, org.eclipse.debug.core.nl1\_3.2.0.v200606220026.jar, org.eclipse.debug.ui.nl1\_3.2.0.v200606220026.jar, org.eclipse.equinox.common.nl1\_3.2.0.v200606220026.jar, org.eclipse.equinox.preferences.nl1\_3.2.0.v200606220026.jar, org.eclipse.equinox.registry.nl1\_3.2.0.v200606220026.jar, org.eclipse.help.appserver.nl1\_3.1.100.v200606220026.jar, org.eclipse.help.base.nl1\_3.2.0.v200606220026.jar, org.eclipse.help.nl1\_3.2.0.v200606220026.jar, org.eclipse.help.ui.nl1\_3.2.0.v200606220026.jar, org.eclipse.jdt.apt.core.nl1\_3.2.0.v200606220026.jar, org.eclipse.jdt.apt.ui.nl1\_3.2.0.v200606220026.jar, org.eclipse.jdt.core.manipulation.nl1\_1.0.0.v200606220026.jar, org.eclipse.jdt.core.nl1\_3.2.0.v200606220026.jar, org.eclipse.jdt.debug.ui.nl1\_3.2.0.v200606220026.jar, org.eclipse.jdt.doc.isv.nl1\_3.2.0.v200606220026.jar, org.eclipse.jdt.doc.user.nl1\_3.2.0.v200606220026.jar, org.eclipse.jdt.junit4.runtime.nl1\_1.0.0.v200606220026.jar, org.eclipse.jdt.launching.nl1\_3.2.0.v200606220026.jar, org.eclipse.jdt.nl1\_3.2.0.v200606220026.jar, org.eclipse.jdt.ui.nl1\_3.2.0.v200606220026.jar, org.eclipse.jface.databinding.nl1\_1.0.0.v200606220026.jar, org.eclipse.jface.utalabinug.nin\_1.0.0.v200606220026.jar, org.eclipse.jface.text.nl1\_3.2.0.v200606220026.jar, org.eclipse.itk.core.refactoring.nl1\_3.2.0.v200606220026.jar, org.eclipse.osgi.nl1\_3.2.0.v200606220026.jar, org.eclipse.osgi.services.nl1\_3.1.100.v200606220026.jar, org.eclipse.osgi.util.nl1\_3.1.100.v200606220026.jar, org.eclipse.osgi.services.nl1\_3.2.0.v200606220026.jar, org.eclipse.pde.doc.user.nl1\_3.2.0.v200606220026.jar, org.eclipse.pde.junit.runtime.nl1\_3.2.0.v200606220026.jar, org.eclipse.pde.nl1\_3.2.0.v200606220026.jar, org.eclipse.pde.runtime.nl1\_3.2.0.v200606220026.jar, org.eclipse.pde.ui.nl1\_3.2.0.v200606220026.jar, org.eclipse.platform.doc.isv.nl1\_3.2.0.v200606220026.jar, org.eclipse.platform.doc.user.nl1\_3.2.0.v200606220026.jar,

org.eclipse.rcp.nl1\_3.2.0.v200606220026.jar, org.eclipse.search.nl1\_3.2.0.v200606220026.jar, org.eclipse.swt.nl1\_3.2.0.v200606220026.jar, org.eclipse.team.core.nl1\_3.2.0.v200606220026.jar, org.eclipse.team.cvs.core.nl1\_3.2.0.v200606220026.jar, org.eclipse.team.cvs.ssh.nl1\_3.2.0.v200606220026.jar, org.eclipse.team.cvs.ssh2.nl1\_3.2.0.v200606220026.jar, org.eclipse.team.cvs.ui.nl1\_3.2.0.v200606220026.jar, org.eclipse.team.cvs.ui.nl1\_3.2.0.v200606220026.jar, org.eclipse.team.cvs.ui.nl1\_3.2.0.v200606220026.jar, org.eclipse.text.nl1\_3.2.0.v200606220026.jar, org.eclipse.ui.browser.nl1\_3.2.0.v200606220026.jar, org.eclipse.ui.cheatsheets.nl1\_3.2.0.v200606220026.jar, org.eclipse.ui.console.nl1\_3.1.100.v200606220026.jar, org.eclipse.ui.editors.nl1\_3.2.0.v200606220026.jar, org.eclipse.ui.externaltools.nl1\_3.1.100.v200606220026.jar, org.eclipse.ui.forms.nl1\_3.2.0.v200606220026.jar, org.eclipse.ui.ide.nl1\_3.2.0.v200606220026.jar, org.eclipse.ui.navigator.nl1\_3.2.0.v200606220026.jar, org.eclipse.ui.navigator.nl1\_3.2.0.v200606220026.jar, org.eclipse.ui.navigator.nl1\_3.2.0.v200606220026.jar, org.eclipse.ui.nl1\_3.2.0.v200606220026.jar, org.eclipse.ui.presentations.r21.nl1\_3.2.0.v200606220026.jar, org.eclipse.ui.views.nl1\_3.2.0.v200606220026.jar, org.eclipse.ui.views.properties.tabbed.nl1\_3.2.0.v200606220026.jar, org.eclipse.ui.workbench.nl1\_3.2.0.v200606220026.jar, org.eclipse.ui.workbench.texteditor.nl1\_3.2.0.v200606220026.jar, org.eclipse.update.configurator.nl1\_3.2.0.v200606220026.jar, org.eclipse.update.core.nl1\_3.2.0.v200606220026.jar, org.eclipse.update.scheduler.nl1\_3.2.0.v200606220026.jar, org.eclipse.update.ui.nl1\_3.2.0.v200606220026.jar, com.ibm.icu\_3.4.4.1.jar, org.eclipse.core.commands\_3.2.0.120060605-1400.jar, org.eclipse.core.contenttype\_3.2.0.v20060603.jar, org.eclipse.core.expressions\_3.2.0.v20060605-1400.jar, org.eclipse.core.filesystem.linux.x86\_1.0.0.v20060603.jar, org.eclipse.core.filesystem\_1.0.0.v20060603.jar, org.eclipse.core.jobs\_3.2.0.v20060603.jar, org.eclipse.core.runtime.compatibility.auth\_3.2.0.v20060601.jar, org.eclipse.core.runtime\_3.2.0.v20060603.jar, org.eclipse.equinox.common\_3.2.0.v20060603.jar, org.eclipse.equinox.preferences\_3.2.0.v20060601.jar, org.eclipse.equinox.registry\_3.2.0.v20060601.jar, org.eclipse.help\_3.2.0.v20060602.jar, org.eclipse.jface.text\_3.2.0.v20060605-1400.jar, org.eclipse.jface\_3.2.0.l20060605-1400.jar, org.eclipse.osgi\_3.2.0.v20060601.jar, org.eclipse.swt.gtk.linux.x86\_3.2.0.v3232m.jar, org.eclipse.swt\_3.2.0.v3232o.jar, org.eclipse.text\_3.2.0.v20060605-1400.jar, org.eclipse.ui.workbench.texteditor\_3.2.0.v20060605-1400.jar, org.eclipse.ui.workbench\_3.2.0.120060605-1400.jar, org.eclipse.ui\_3.2.0.120060605-1400.jar, runtime\_registry\_compatibility.jar, eclipse.exe, eclipse.ini, and startup.jar (collectively, "Eclipse Software"). All Eclipse Software is distributed under the terms and conditions of the Eclipse Foundation Software User Agreement (EFSUA) and/or terms and conditions of the Eclipse Public License Version 1.0 (EPL) or other license agreements, notices or terms and conditions referenced for the individual pieces of the Eclipse Software, including without limitation "Abouts", "Feature Licenses", and "Feature Update Licenses" as defined in the EFSUA . A copy of the Eclipse Foundation Software User Agreement is found at <install\_dir>/SI/repository/rcp/rcpdependencies/windows/eclipse/notice.html, <install\_dir>/SI/repository/rcp/rcpdependencies/windows/eclipse/plugins/notice.html, <install\_dir>/SI/repository/rcp/rcpdependencies/gtk.linux\_x86/eclipse/notice.html, and <install\_dir>/SI/repository/rcp/rcpdependencies/gtk.linux\_x86/eclipse/plugins/notice.html. A copy of the EPL is found at

<install\_dir>/SI/repository/rcp/rcpdependencies/windows/eclipse/plugins/epl-v10.htm,

<install\_dir>/SI/repository/rcp/rcpdependencies/windows/eclipse/epl-v10.htm,

<install\_dir>/SI/repository/rcp/rcpdependencies/gtk.linux.x86/eclipse/plugins/epl-v10.html, and <install\_dir>/SI/repository/rcp/rcpdependencies/gtk.linux.x86/eclipse/epl-v10.html.

The reference to the license agreements, notices or terms and conditions governing each individual piece of the Eclipse Software is found in the directory files for the individual pieces of the Eclipse Software as described in the file identified as installdir/SCI\_License.txt.

These licenses only apply to the Eclipse Software and do not apply to the Sterling Commerce Software, or any other Third Party Software.

The Language Pack (NL Pack) piece of the Eclipse Software, is distributed in object code form. Source code is available at

http://archive.eclipse.org/eclipse/downloads/drops/L-3.2\_Language\_Packs-200607121700/index.php. In the event the source code is no longer available from the website referenced above, contact Sterling Commerce at 978-513-6000 and ask for the Release Manager. A copy of this license is located at <install\_dir>/SI/repository/rcp/rcpdependencies/windows/eclipse/plugins/epl-v10.htm and

<install\_dir>/SI/repository/rcp/rcpdependencies/gtk.linux.x86/eclipse/plugins/epl-v10.html.

The org.eclipse.core.runtime\_3.2.0.v20060603.jar piece of the Eclipse Software was modified slightly in order to remove classes containing encryption items. The org.eclipse.core.runtime\_3.2.0.v20060603.jar was modified to remove the Cipher, CipherInputStream and CipherOutputStream classes and rebuild the org.eclipse.core.runtime\_3.2.0.v20060603.jar.

### Ehcache Software

The Sterling Commerce Software is also distributed with or on the same storage media as the ehache v.1.5 software (Copyright © 2003-2008 Luck Consulting Pty. Ltd.) ("Ehache Software"). Ehcache Software is free software which is distributed under the terms of the Apache License Version 2.0. A copy of License Version 2.0 is found in <install>/jar/smcfs/8.5/ehcache-1.5.0.jar (./LICENSE.txt).

The Ehcache Software was not modified. Neither the Sterling Commerce Software, modifications, if any, to the Ehcache Software, nor other Third Party Code is a Derivative Work or a Contribution as defined in License Version 2.0. License Version 2.0 applies only to the Ehcache Software which is the subject of the specific directory file and does not apply to the Sterling Commerce Software or to any other Third Party Software. License Version 2.0 includes the following provision:

"Unless required by applicable law or agreed to in writing, Licensor provides the Work (and each Contributor provides its Contributions) on an "AS IS" BASIS, WITHOUT WARRANTIES OR CONDITIONS OF ANY KIND, either express or implied, including, without limitation, any warranties or conditions of TITLE, NON-INFRINGEMENT, MERCHANTABILITY, or FITNESS FOR A PARTICULAR PURPOSE. You are solely responsible for determining the appropriateness of using or redistributing the Work and assume any risks associated with Your exercise of permissions under this License."

### **EZMorph Software**

The Sterling Commerce Software is also distributed with or on the same storage media as the EZMorph v. 1.0.4 software (Copyright © 2006-2008 Andres Almiray) ("EZMorph Software"). EZMorph Software is free software which is distributed under the terms of the Apache License Version 2.0. A copy of License Version 2.0 is found in <install>/jar/ezmorph/1\_0\_4/ezmorph-1.0.4.jar (./LICENSE.txt).

The EZMorph Software was not modified. Neither the Sterling Commerce Software, modifications, if any, to the EZMorph Software, nor other Third Party Code is a Derivative Work or a Contribution as defined in License Version 2.0. License Version 2.0 applies only to the EZMorph Software which is the subject of the specific directory file and does not apply to the Sterling Commerce Software or to any other Third Party Software. License Version 2.0 includes the following provision:

"Unless required by applicable law or agreed to in writing, Licensor provides the Work (and each Contributor provides its Contributions) on an "AS IS" BASIS, WITHOUT WARRANTIES OR CONDITIONS OF ANY KIND, either express or implied, including, without limitation, any warranties or conditions of TITLE, NON-INFRINGEMENT, MERCHANTABILITY, or FITNESS FOR A PARTICULAR PURPOSE. You are solely responsible for determining the appropriateness of using or redistributing the Work and assume any risks associated with Your exercise of permissions under this License."

### **Firebug Lite Software**

The Sterling Commerce Software is distributed with or on the same storage media as the Firebug Lite Software which is free software distributed under the terms of the following license:

Copyright (c) 2008 Azer Koçulu http://azer.kodfabrik.com. All rights reserved.

Redistribution and use of this software in source and binary forms, with or without modification, are permitted provided that the following conditions are met:

\* Redistributions of source code must retain the above copyright notice, this list of conditions and the following disclaimer.

\* Redistributions in binary form must reproduce the above copyright notice, this list of conditions and the following disclaimer in the documentation and/or other materials provided with the distribution.

\* Neither the name of Azer Koçulu. nor the names of any other contributors may be used to endorse or promote products derived from this software without specific prior written permission of Parakey Inc.

THIS SOFTWARE IS PROVIDED BY THE COPYRIGHT HOLDERS AND CONTRIBUTORS "AS IS" AND ANY EXPRESS OR IMPLIED WARRANTIES, INCLUDING, BUT NOT LIMITED TO, THE IMPLIED WARRANTIES OF MERCHANTABILITY AND FITNESS FOR A PARTICULAR PURPOSE ARE DISCLAIMED. IN NO EVENT SHALL THE COPYRIGHT OWNER OR CONTRIBUTORS BE LIABLE FOR ANY DIRECT, INDIRECT, INCIDENTAL, SPECIAL, EXEMPLARY, OR CONSEQUENTIAL DAMAGES (INCLUDING, BUT NOT LIMITED TO, PROCUREMENT OF SUBSTITUTE GOODS OR SERVICES; LOSS OF USE, DATA, OR PROFITS; OR BUSINESS INTERRUPTION) HOWEVER CAUSED AND ON ANY THEORY OF LIABILITY, WHETHER IN CONTRACT, STRICT LIABILITY, OR TORT (INCLUDING NEGLIGENCE OR OTHERWISE) ARISING IN ANY WAY OUT OF THE USE OF THIS SOFTWARE, EVEN IF ADVISED OF THE POSSIBILITY OF SUCH DAMAGE.

#### ICE SOFTWARE

The Sterling Commerce Software is distributed on the same storage media as the ICE Software (Copyright © 1997 ICE Engineering, Inc./Timothy Gerard Endres.) ("ICE Software"). The ICE Software is independent from and not linked or compiled with the Sterling Commerce Software. The ICE Software is a free software product which can be distributed and/or modified under the terms of the GNU General Public License as published by the Free Software Foundation; either version 2 of the License or any later version.

A copy of the GNU General Public License is provided at installdir/jar/jniregistry/1\_2/ICE\_License.txt. This license only applies to the ICE Software and does not apply to the Sterling Commerce Software, or any other Third Party Software.

The ICE Software was modified slightly in order to fix a problem discovered by Sterling Commerce involving the RegistryKey class in the RegistryKey.java in the JNIRegistry.jar. The class was modified to comment out the finalize () method and rebuild of the JNIRegistry.jar file.

Source code for the bug fix completed by Sterling Commerce on January 8, 2003 is located at: installdir/jar/jniregistry/1\_2/RegistryKey.java. Source code for all other components of the ICE Software is located at http://www.trustice.com/java/jnireg/index.shtml.

The ICE Software is distributed WITHOUT ANY WARRANTY; without even the implied warranty of MERCHANTABILITY or FITNESS FOR A PARTICULAR PURPOSE.

#### JBOSS SOFTWARE

The Sterling Commerce Software is distributed on the same storage media as the JBoss Software (Copyright © 1999-2002 JBoss.org) ("JBoss Software"). The JBoss Software is independent from and not linked or compiled with the Sterling Commerce Software. The JBoss Software is a free software product which can be distributed and/or modified under the terms of the GNU Lesser General Public License as published by the Free Software Foundation; either version 2.1 of the License or any later version.

A copy of the GNU Lesser General Public License is provided at: <install\_dir>\jar\jboss\4\_2\_0\LICENSE.html

This license only applies to the JBoss Software and does not apply to the Sterling Commerce Software, or any other Third Party Software.

The JBoss Software is not distributed by Sterling Commerce in its entirety. Rather, the distribution is limited to the following jar files: el-api.jar, jasper-compiler-5.5.15.jar, jasper-el.jar, jasper.jar, jboss-common-client.jar, jboss-j2ee.jar, jboss-jmx.jar, jboss-jsr77-client.jar, jbossmq-client.jar,

jnpserver.jar, jsp-api.jar, servlet-api.jar, tomcat-juli.jar.

The JBoss Software was modified slightly in order to allow the ClientSocketFactory to return a socket connected to a particular host in order to control the host interfaces, regardless of whether the ClientSocket Factory specified was custom or note. Changes were made to org.jnp..server.Main. Details concerning this change can be found at

http://sourceforge.net/tracker/?func=detail&aid=1008902&group\_id=22866&atid=376687.

Source code for the modifications completed by Sterling Commerce on August 13, 2004 is located at: http://sourceforge.net/tracker/?func=detail&aid=1008902&group\_id=22866&atid=376687. Source code for all other components of the JBoss Software is located at http://www.jboss.org.

#### **JGO SOFTWARE**

The Sterling Commerce Software is distributed with, or on the same storage media, as certain redistributable portions of the JGo Software provided by Northwoods Software Corporation under a commercial license agreement (the "JGo Software"). The JGo Software is provided subject to the disclaimers set forth above and the following notice:

#### **U.S.** Government Restricted Rights

The JGo Software and documentation are provided with RESTRICTED RIGHTS. Use, duplication, or disclosure by the Government is subject to restrictions as set forth in subparagraph (C)(1)(ii) of the Rights in Technical Data and Computer Software clause at DFARS 252.227-7013 or subparagraphs (C)(1) and (2) of the Commercial Computer Software - Restricted Rights at 48 CFR 52.227-19, as applicable. Contractor / manufacturer of the JGo Software is Northwoods Software Corporation, 142 Main St., Nashua, NH 03060.

#### JSLib Software

The Sterling Commerce Software is distributed with or on the same storage media as the JSLib software product (Copyright (c) 2003-2009 Mozdev Group, Inc.) ("JSLib Software"). The JSLib Software is distributed under the terms of the MOZILLA PUBLIC LICENSE Version 1.1. A copy of this license is located at <install>\repository\eardata\platform\_uifwk\_ide\war\designer\MPL-1.1.txt. The JSLib Software code is distributed in source form and is located at http://jslib.mozdev.org/installation.html. Neither the Sterling Commerce Software nor any other Third-Party Code is a Modification or Contribution subject to the Mozilla Public License. Pursuant to the terms of the Mozilla Public License, the following notice applies only to the JSLib Software (and not to the Sterling Commerce Software or any other Third-Party Software):

"The contents of the file located at http://www.mozdev.org/source/browse/jslib/ are subject to the Mozilla Public License Version 1.1 (the "License"); you may not use this file except in compliance with the License. You may obtain a copy of the License at http://www.mozilla.org/MPL/MPL-1.1.html.

Software distributed under the License is distributed on an "AS IS" basis, WITHOUT WARRANTY OF ANY KIND, either express or implied. See the License for the specific language governing rights and limitations under the License.

The Original Code is Mozdev Group, Inc. code. The Initial Developer of the Original Code is Mozdev Group, Inc. Portions created by\_Mozdev Group, Inc. are Copyright © 2003 Mozdev Group, Inc. All Rights Reserved. Original Author: Pete Collins <pete@mozdev.org>one Contributor(s):\_\_\_\_\_none listed\_\_\_\_\_.

Alternatively, the contents of this file may be used under the terms of the \_\_\_\_\_ license (the "[\_\_\_] License"), in which case the provisions of [\_\_\_\_] License are applicable instead of those above. If you wish to allow use of your version of this file only under the terms of the [\_\_\_] License and not allow others to use your version of this file under the MPL, indicate your decision by deleting the provisions above and replace them with the notice and other provisions required by the [\_\_\_] License. If you do not delete the provisions above, a recipient may use your version of this file under either the MPL or the [\_\_\_] License."

The preceding license only applies to the JSLib Software and does not apply to the Sterling Commerce Software, or any other Third-Party Software.

#### Json Software

The Sterling Commerce Software is also distributed with or on the same storage media as the Json 2.2.2 software (Copyright © 2006-2008 Json-lib) ("Json Software"). Json Software is free software which is distributed under the terms of the Apache License Version 2.0. A copy of License Version 2.0 is found in <install>/jar/jsonlib/2\_2\_2/json-lib-2.2.2-jdk13.jar.

This product includes software developed by Douglas Crockford (http://www.crockford.com).

The Json Software was not modified. Neither the Sterling Commerce Software, modifications, if any, to the Json Software, nor other Third Party Code is a Derivative Work or a Contribution as defined in License Version 2.0. License Version 2.0 applies only to the Json Software which is the subject of the specific directory file and does not apply to the Sterling Commerce Software or to any other Third Party Software. License Version 2.0 includes the following provision:

"Unless required by applicable law or agreed to in writing, Licensor provides the Work (and each Contributor provides its Contributions) on an "AS IS" BASIS, WITHOUT WARRANTIES OR CONDITIONS OF ANY KIND, either express or implied, including, without limitation, any warranties or conditions of TITLE, NON-INFRINGEMENT, MERCHANTABILITY, or FITNESS FOR A PARTICULAR PURPOSE. You are solely responsible for determining the appropriateness of using or redistributing the Work and assume any risks associated with Your exercise of permissions under this License."

#### Purple Technology

The Sterling Commerce Software is distributed with or on the same storage media as the Purple Technology Software (Copyright (c) 1995-1999 Purple Technology, Inc.) ("Purple Technology Software"), which is subject to the following license:

Copyright (c) 1995-1999 Purple Technology, Inc. All rights reserved.

PLAIN LANGUAGE LICENSE: Do whatever you like with this code, free of charge, just give credit where credit is due. If you improve it, please send your improvements to alex@purpletech.com. Check http://www.purpletech.com/code/ for the latest version and news.

LEGAL LANGUAGE LICENSE: Redistribution and use in source and binary forms, with or without modification, are permitted provided that the following conditions are met:

1. Redistributions of source code must retain the above copyright notice, this list of conditions and the following disclaimer.

2. Redistributions in binary form must reproduce the above copyright notice, this list of conditions and the following disclaimer in the documentation and/or other materials provided with the distribution.

3. The names of the authors and the names "Purple Technology," "Purple Server" and "Purple Chat" must not be used to endorse or promote products derived from this software without prior written permission. For written permission, please contact server@purpletech.com.

THIS SOFTWARE IS PROVIDED BY THE AUTHORS AND PURPLE TECHNOLOGY "AS IS" AND ANY EXPRESSED OR IMPLIED WARRANTIES, INCLUDING, BUT NOT LIMITED TO, THE IMPLIED WARRANTIES OF MERCHANTABILITY AND FITNESS FOR A PARTICULAR PURPOSE ARE DISCLAIMED. IN NO EVENT SHALL THE AUTHORS OR PURPLE TECHNOLOGY BE LIABLE FOR ANY DIRECT, INDIRECT, INCIDENTAL, SPECIAL, EXEMPLARY, OR CONSEQUENTIAL DAMAGES (INCLUDING, BUT NOT LIMITED TO, PROCUREMENT OF SUBSTITUTE GOODS OR SERVICES; LOSS OF USE, DATA, OR PROFITS; OR BUSINESS INTERRUPTION) HOWEVER CAUSED AND ON ANY THEORY OF LIABILITY, WHETHER IN CONTRACT, STRICT LIABILITY, OR TORT (INCLUDING NEGLIGENCE OR OTHERWISE) ARISING IN ANY WAY OUT OF THE USE OF THIS SOFTWARE, EVEN IF ADVISED OF THE POSSIBILITY OF SUCH DAMAGE.

The preceding license only applies to the Purple Technology Software and does not apply to the Sterling Commerce Software, or any other Third Party Software.

#### **Rico Software**

The Sterling Commerce Software is also distributed with or on the same storage media as the Rico.js software (Copyright © 2005 Sabre Airline Solutions) ("Rico Software"). Rico Software is free software

which is distributed under the terms of the Apache License Version 2.0. A copy of License Version 2.0 is found in <install>/repository/eardata/platform/war/ajax/scripts/Rico\_License.txt.

The Rico Software was not modified. Neither the Sterling Commerce Software, modifications, if any, to the Rico Software, nor other Third-Party Code is a Derivative Work or a Contribution as defined in License Version 2.0. License Version 2.0 applies only to the Rico Software which is the subject of the specific directory file and does not apply to the Sterling Commerce Software or to any other Third-Party Software. License Version 2.0 includes the following provision:

"Unless required by applicable law or agreed to in writing, Licensor provides the Work (and each Contributor provides its Contributions) on an "AS IS" BASIS, WITHOUT WARRANTIES OR CONDITIONS OF ANY KIND, either express or implied, including, without limitation, any warranties or conditions of TITLE, NON-INFRINGEMENT, MERCHANTABILITY, or FITNESS FOR A PARTICULAR PURPOSE. You are solely responsible for determining the appropriateness of using or redistributing the Work and assume any risks associated with Your exercise of permissions under this License."

#### **Rhino Software**

The Sterling Commerce Software is distributed with or on the same storage media as the Rhino js.jar (Copyright (c) 1998-2009 Mozilla.org.) ("Rhino Software"). A majority of the source code for the Rhino Software is dual licensed under the terms of the MOZILLA PUBLIC LICENSE Version 1.1. or the GPL v. 2.0. Additionally, some files (at a minimum the contents of

toolsrc/org/Mozilla/javascript/toolsdebugger/treetable) are available under another license as set forth in the directory file for the Rhino Software.

Sterling Commerce's use and distribution of the Rhino Software is under the Mozilla Public License. A copy of this license is located at <install>/3rdParty/rico license.doc. The Rhino Software code is distributed in source form and is located at http://mxr.mozilla.org/mozilla/source/js/rhino/src/. Neither the Sterling Commerce Software nor any other Third-Party Code is a Modification or Contribution subject to the Mozilla Public License. Pursuant to the terms of the Mozilla Public License, the following notice applies only to the Rhino Software (and not to the Sterling Commerce Software or any other Third-Party Software):

"The contents of the file located at <install>/jar/rhino/1\_7R1/js.jar are subject to the Mozilla Public License Version 1.1 (the "License"); you may not use this file except in compliance with the License. You may obtain a copy of the License at http://www.mozilla.org/MPL/.

Software distributed under the License is distributed on an "AS IS" basis, WITHOUT WARRANTY OF ANY KIND, either express or implied. See the License for the specific language governing rights and limitations under the License.

The Original Code is Rhino code, released May 6, 1999. The Initial Developer is Netscape Communications Corporation. Portions created by the Initial Developer are Copyright © 1997-1999. All Rights Reserved. Contributor(s): \_\_\_\_\_\_none listed.

The preceding license only applies to the Rico Software and does not apply to the Sterling Commerce Software, or any other Third-Party Software.

#### Sun Microsystems

The Sterling Commerce Software is distributed with or on the same storage media

as the following software products (or components thereof): Sun JMX, and Sun JavaMail (collectively, "Sun Software"). Sun Software is free software which is distributed under the terms of the licenses issued by Sun which are included in the directory files located at:

SUN COMM JAR - <install>/Applications/Foundation/lib

SUN ACTIVATION JAR - <install>/ Applications/Foundation/lib

SUN JavaMail - <install>/jar/javamail/1\_4/LICENSE.txt

The Sterling Commerce Software is also distributed with or on the same storage media as the Web-app\_2\_3.dtd software (Copyright © 2007 Sun Microsystems, Inc.) ("Web-App Software"). Web-App Software is free software which is distributed under the terms of the Common Development

and Distribution License ("CDDL"). A copy of the CDDL is found in http://kenai.com/projects/javamail/sources/mercurial/show.

The source code for the Web-App Software may be found at: <install>/3rdParty/sun/javamail-1.3.2/docs/JavaMail-1.2.pdf

Such licenses only apply to the Sun product which is the subject of such directory and does not apply to the Sterling Commerce Software or to any other Third Party Software.

The Sterling Commerce Software is also distributed with or on the same storage media as the Sun Microsystems, Inc. Java (TM) look and feel Graphics Repository ("Sun Graphics Artwork"), subject to the following terms and conditions:

Copyright 2000 by Sun Microsystems, Inc. All Rights Reserved.

Sun grants you ("Licensee") a non-exclusive, royalty free, license to use, and redistribute this software graphics artwork, as individual graphics or as a collection, as part of software code or programs that you develop, provided that i) this copyright notice and license accompany the software graphics artwork; and ii) you do not utilize the software graphics artwork in a manner which is disparaging to Sun. Unless enforcement is prohibited by applicable law, you may not modify the graphics, and must use them true to color and unmodified in every way.

This software graphics artwork is provided "AS IS," without a warranty of any kind. ALL EXPRESS OR IMPLIED CONDITIONS, REPRESENTATIONS AND WARRANTIES, INCLUDING ANY IMPLIED WARRANTY OF MERCHANTABILITY, FITNESS FOR A PARTICULAR PURPOSE OR NON-INFRINGEMENT, ARE HEREBY EXCLUDED. SUN AND ITS LICENSORS SHALL NOT BE LIABLE FOR ANY DAMAGES SUFFERED BY LICENSEE AS A RESULT OF USING, MODIFYING OR DISTRIBUTING THE SOFTWARE GRAPHICS ARTWORK.

IN NO EVENT WILL SUN OR ITS LICENSORS BE LIABLE FOR ANY LOST REVENUE, PROFIT OR DATA, OR FOR DIRECT, INDIRECT, SPECIAL, CONSEQUENTIAL, INCIDENTAL OR PUNITIVE DAMAGES, HOWEVER CAUSED AND REGARDLESS OF THE THEORY OF LIABILITY, ARISING OUT OF THE USE OF OR INABILITY TO USE SOFTWARE GRAPHICS ARTWORK, EVEN IF SUN HAS BEEN ADVISED OF THE POSSIBILITY OF SUCH DAMAGES.

If any of the above provisions are held to be in violation of applicable law, void, or unenforceable in any jurisdiction, then such provisions are waived to the extent necessary for this Disclaimer to be otherwise enforceable in such jurisdiction.

The preceding license only applies to the Sun Graphics Artwork and does not apply to the Sterling Commerce Software, or any other Third Party Software.

#### WARRANTY DISCLAIMER

This documentation and the Sterling Commerce Software which it describes are licensed either "AS IS" or with a limited warranty, as set forth in the Sterling Commerce license agreement. Other than any limited warranties provided, NO OTHER WARRANTY IS EXPRESSED AND NONE SHALL BE IMPLIED, INCLUDING THE WARRANTIES OF MERCHANTABILITY AND FITNESS FOR USE OR FOR A PARTICULAR PURPOSE. The applicable Sterling Commerce entity reserves the right to revise this publication from time to time and to make changes in the content hereof without the obligation to notify any person or entity of such revisions or changes.

The Third Party Software is provided "AS IS" WITHOUT ANY WARRANTY AND ANY EXPRESSED OR IMPLIED WARRANTIES, INCLUDING BUT NOT LIMITED TO, THE IMPLIED WARRANTIES OF MERCHANTABILITY, AND FITNESS FOR A PARTICULAR PURPOSE ARE DISCLAIMED. FURTHER, IF YOU ARE LOCATED OR ACCESSING THIS SOFTWARE IN THE UNITED STATES, ANY EXPRESS OR IMPLIED WARRANTY REGARDING TITLE OR NON-INFRINGEMENT ARE DISCLAIMED.

Without limiting the foregoing, the ICE Software and JBoss Software are distributed WITHOUT ANY WARRANTY; without even the implied warranty of MERCHANTABILITY or FITNESS FOR A PARTICULAR PURPOSE.

## Contents

| Intended Audience                                 | xvii |
|---------------------------------------------------|------|
| Structure                                         | xvii |
| Selling and Fulfillment Foundation Documentationx | viii |
| Conventions                                       | . XX |

## **1** Checklist for Customization Projects

| 1.1 | Customization Projects | . 1 |
|-----|------------------------|-----|
|-----|------------------------|-----|

## 2 Planning Custom Interfaces for Mobile Devices

| 2.1 | Differences between Console User and Mobile Device Interfaces |
|-----|---------------------------------------------------------------|
| 2.2 | Guidelines for Smooth Upgrades and Maintenance                |
| 2.3 | Design Guidelines for Mobile Device Screens                   |
| 2.4 | Planning Mobile Device Screen Size7                           |
| 2.5 | Passing Data Between Mobile Device Screens10                  |
| 2.6 | Error Handling for Mobile Devices11                           |

## 3 Creating Resources for Mobile Device Interfaces

| 3.1 | Creating Resources in the Applications Manager                      | .13 |
|-----|---------------------------------------------------------------------|-----|
| 3.2 | Inventory Inquiry Resources in the Applications Manager: An Example | .14 |

## 4 Menu Entries and HTML Templates for Mobile Devices

| 4.1 | Adding a Menu Entry       | 19 |
|-----|---------------------------|----|
| 4.2 | Creating an HTML Template | 22 |

|  | 5 | Creating | <b>JSP</b> Files | • |
|--|---|----------|------------------|---|
|--|---|----------|------------------|---|

| 5.1 | JSP File Structure                     | 23 |
|-----|----------------------------------------|----|
| 5.2 | JSP File Name and Directory Guidelines | 24 |

## 6 Style Reference for Mobile Device Interfaces

| 6.1 | HTML Tags for Mobile Device Interfaces            | 25 |
|-----|---------------------------------------------------|----|
| 6.2 | JavaScript Functions for Mobile Device Interfaces | 27 |

## 7 Programming Standards for Mobile Device Interfaces

| 7.1 | JSP File Standards for Mobile Device Interfaces             | 29 |
|-----|-------------------------------------------------------------|----|
| 7.2 | Internationalization Standards for Mobile Device Interfaces | 30 |
| 7.3 | Validating HTML Files for Mobile Device Interfaces          | 30 |

## 8 JSP Functions for Mobile Device Interfaces

| 8.1   | JSP Functions Used for Mobile Device Interfaces | . 31 |
|-------|-------------------------------------------------|------|
| 8.2   | addToTempQ                                      | . 31 |
| 8.3   | clearTempQ                                      | . 32 |
| 8.4   | deleteAllFromTempQ                              | . 32 |
| 8.5   | deleteFromTempQ                                 | . 33 |
| 8.6   | getErrorXML                                     | . 34 |
| 8.7   | getField                                        | . 34 |
| 8.8   | getForm                                         | . 35 |
| 0.0.1 | getStoredElement                                | . 36 |
| 8.9   | getTempQ                                        | . 36 |
| 8.10  | getTempQValue                                   |      |
| 8.11  | replaceInTempQ                                  | . 37 |
| 8.12  | resetAttribute                                  |      |
| 8.13  | sendForm                                        | . 39 |
|       |                                                 |      |

## Index

## Preface

This manual describes the concepts and procedures for developing mobile device user interface applications.

## Intended Audience

This manual is intended for use by those who are responsible for customizing Selling and Fulfillment Foundation.

## Structure

This document contains the following chapters:

## Chapter 1, "Checklist for Customization Projects"

This chapter describes a checklist of the tasks you need to perform to customize the different components of Selling and Fulfillment Foundation.

## Chapter 2, "Planning Custom Interfaces for Mobile Devices"

This chapter describes how to develop and display a custom user interface for the mobile devices.

### Chapter 3, "Creating Resources for Mobile Device Interfaces"

This chapter describes how to create custom mobile device resources, such as an entity, a detail view, inner panels, and APIs.

## Chapter 4, "Menu Entries and HTML Templates for Mobile Devices"

This chapter descibes how to add a mobile device menu entry and create an HTML Template.

### Chapter 5, "Creating JSP Files"

This chapter descibes the JSP file structure and guidelines for naming a JSP file and directory.

## Chapter 6, "Style Reference for Mobile Device Interfaces"

This chapter describes the HTML tags and JavaScript functions that can be used for mobile device interfaces.

## Chapter 7, "Programming Standards for Mobile Device Interfaces"

This chapter describes programming standards for mobile device interfaces.

## Chapter 8, "JSP Functions for Mobile Device Interfaces"

This chapter describes the various JSP functions that can be used for mobile device interfaces.

## Selling and Fulfillment Foundation Documentation

For more information about the Selling and Fulfillment Foundation components, see the following manuals:

- Selling and Fulfillment Foundation: Release Notes
- Selling and Fulfillment Foundation: Installation Guide
- Selling and Fulfillment Foundation: Upgrade Guide
- Selling and Fulfillment Foundation: Configuration Deployment Tool Guide
- Selling and Fulfillment Foundation: Performance Management Guide
- Selling and Fulfillment Foundation: High Availability Guide
- Selling and Fulfillment Foundation: System Management Guide
- Selling and Fulfillment Foundation: Localization Guide
- Selling and Fulfillment Foundation: Customization Basics Guide
- Selling and Fulfillment Foundation: Customizing APIs Guide

- Selling and Fulfillment Foundation: Customizing Console JSP Interface for End User Guide
- Selling and Fulfillment Foundation: Customizing the RCP Interface Guide
- Selling and Fulfillment Foundation: Customizing User Interfaces for Mobile Devices Guide
- Selling and Fulfillment Foundation: Customizing Web UI Framework Guide
- Selling and Fulfillment Foundation: Customizing Swing Interface Guide
- Selling and Fulfillment Foundation: Extending the Condition Builder Guide
- Selling and Fulfillment Foundation: Extending the Database Guide
- Selling and Fulfillment Foundation: Extending Transactions Guide
- Selling and Fulfillment Foundation: Using Sterling RCP Extensibility Tool Guide
- Selling and Fulfillment Foundation: Integration Guide
- Selling and Fulfillment Foundation: Product Concepts Guide
- Sterling Warehouse Management<sup>™</sup> System: Concepts Guide
- Selling and Fulfillment Foundation: Application Platform Configuration Guide
- Sterling Distributed Order Management<sup>™</sup>: Configuration Guide
- Sterling Supply Collaboration: Configuration Guide
- Sterling Global Inventory Visibility<sup>™</sup>: Configuration Guide
- Catalog Management<sup>™</sup>: Configuration Guide
- Sterling Logistics Management: Configuration Guide
- Sterling Reverse Logistics<sup>TM</sup>: Configuration Guide
- Sterling Warehouse Management System: Configuration Guide
- Selling and Fulfillment Foundation: Application Platform User Guide
- Sterling Distributed Order Management: User Guide

- Sterling Supply Collaboration: User Guide
- Sterling Global Inventory Visibility: User Guide
- Sterling Logistics Management: User Guide
- Sterling Reverse Logistics: User Guide
- Sterling Warehouse Management System: User Guide
- Selling and Fulfillment Foundation: Mobile Application User Guide
- Selling and Fulfillment Foundation: Business Intelligence Guide
- Selling and Fulfillment Foundation: Javadocs
- Sterling Selling and Fulfillment Suite<sup>™</sup>: Glossary
- Parcel Carrier: Adapter Guide
- Selling and Fulfillment Foundation: Multitenant Enterprise Guide
- Selling and Fulfillment Foundation: Password Policy Management Guide
- Selling and Fulfillment Foundation: Properties Guide
- Selling and Fulfillment Foundation: Catalog Management Concepts Guide
- Selling and Fulfillment Foundation: Pricing Concepts Guide
- Business Center: Item Administration Guide
- Business Center: Pricing Administration Guide
- Business Center: Customization Guide
- Business Center: Localization Guide

## Conventions

In this manual, Windows refers to all supported Windows operating systems.

The following conventions may be used in this manual:

| Convention | Meaning                                                |
|------------|--------------------------------------------------------|
|            | Ellipsis represents information that has been omitted. |

| Convention                          | Meaning                                                                                                    |
|-------------------------------------|----------------------------------------------------------------------------------------------------|
| <>                                  | Angle brackets indicate user-supplied input.                                                                                                    |
| mono-spaced text                    | Mono-spaced text indicates a file name, directory path, attribute name, or an inline code example or command.                                                                                                    |
| / or \                              | Slashes and backslashes are file separators for<br>Windows, UNIX, and Linux operating systems. The<br>file separator for the Windows operating system is<br>"\" and the file separator for UNIX and Linux<br>systems is "/". The UNIX convention is used unless<br>otherwise mentioned. |
| <install_dir></install_dir>         | User-supplied location of the Selling and Fulfillment<br>Foundation installation directory. This is only<br>applicable for Release 8.0 or later.                                                                                                    |
| <install_dir_old></install_dir_old> | User-supplied location of the Selling and Fulfillment<br>Foundation installation directory (for Release 8.0 or<br>later).                                                                                                    |
|                                     | <b>Note:</b> This is applicable only for users upgrading from Release 8.0 or later.                                                                                                    |
| <yantra_home></yantra_home>         | User-supplied location of the Sterling Supply Chain Applications installation directory. This is only applicable for Releases 7.7, 7.9, and 7.11.                                                                                                    |
| <yantra_home_old></yantra_home_old> | User-supplied location of the Sterling Supply Chain Applications installation directory (for Releases 7.7, 7.9, or 7.11).                                                                                                    |
|                                     | <b>Note:</b> This is applicable only for users upgrading from Releases 7.7, 7.9, or 7.11.                                                                                                    |
| <yfs_home></yfs_home>               | For Releases 7.3, 7.5, and 7.5 SP1, this is the user-supplied location of the Sterling Supply Chain Applications installation directory.                                                                                                    |
|                                     | For Releases 7.7, 7.9, and 7.11, this is the user-supplied location of the <yantra_<br>HOME&gt;/Runtime directory.</yantra_<br>                                                                                                    |
|                                     | For Release 8.0 or above, the <yantra_<br>HOME&gt;/Runtime directory is no longer used and this<br/>is the same location as <install_dir>.</install_dir></yantra_<br>                                                                                                    |

| Convention                                          | Meaning                                                                                                    |
|-----------------------------------------------------|----------------------------------------------------------------------------------------------------|
| <yfs_home_old></yfs_home_old>                       | This is the <yantra_home>/Runtime directory for Releases 7.7, 7.9, or 7.11.</yantra_home>                                                |
|                                                     | <b>Note:</b> This is only applicable for users upgrading from Releases 7.7, 7.9, or 7.11.                                                |
| <analytics_home></analytics_home>                   | User-supplied location of the Sterling Analytics installation directory.                                                                 |
|                                                     | <b>Note:</b> This convention is used only in the <i>Selling and Fulfillment Foundation: Business Intelligence Guide.</i>                 |
| <cognos_home></cognos_home>                         | User-supplied location of the IBM Cognos 8<br>Business Intelligence installation directory.                                              |
|                                                     | <b>Note:</b> This convention is used only in the <i>Selling and Fulfillment Foundation: Business Intelligence Guide.</i>                 |
| <mq_java_install_<br>PATH&gt;</mq_java_install_<br> | User-supplied location of the IBM WebSphere <sup>®</sup><br>MQ Java components installation directory.                                   |
|                                                     | <b>Note:</b> This convention is used only in the <i>Selling and Fulfillment Foundation: System Manangement and Administration Guide.</i> |
| <db></db>                                           | Refers to Oracle <sup>®</sup> , IBM DB2 <sup>®</sup> , or Microsoft SQL Server <sup>®</sup> depending on the database server.            |
| <db_type></db_type>                                 | Depending on the database used, considers the value oracle, db2, or sqlserver.                                                           |

I

**Note:** The Selling and Fulfillment Foundation documentation set uses the following conventions in the context of the product name:

- Yantra is used for Release 7.7 and earlier.
- Sterling Supply Chain Applications is used for Releases 7.9 and 7.11.
- Sterling Multi-Channel Fulfillment Solution is used for Releases 8.0 and 8.2.
- Selling and Fulfillment Foundation is used for Release 8.5.

xxiv Customizing User Interfaces for Mobile Devices Guide

I

1

## **Checklist for Customization Projects**

This chapter provides a high-level checklist for the tasks involved in customizing or extending Selling and Fulfillment Foundation.

## **1.1 Customization Projects**

Projects to customize or extend Selling and Fulfillment Foundation vary with the type of changes that are needed. However, most projects involve an interconnected series of changes that are best carried out in a particular order. The checklist identifies the most common order of customization tasks and indicates which guide in the documentation set provides details about each stage.

1. Prepare your development environment

Set up a development environment that mirrors your production environment, including whether you deploy Selling and Fulfillment Foundation on a WebLogic, WebSphere, or JBoss application server. Doing so ensure that you can test your extensions in a real-time environment.

You install and deploy Selling and Fulfillment Foundation in your development environment following the same steps that you used to install and deploy Selling and Fulfillment Foundation in your production environment. Refer to Selling and Fulfillment Foundation system requirements and installation documentation for details.

An option is to customize Selling and Fulfillment Foundation with Microsoft COM+. Using COM+ provides you with advantages such as increased security, better performance, increased manageability of server applications, and support for clients of mixed environments. If this is your choice, see the *Selling and Fulfillment Foundation: Customization Basics Guide* about additional installation instructions.

2. Plan your customizations

Are you adding a new menu entry, customizing the Sign In screen and logo, creating new themes, customizing views and wizards, or adding new screens? Each type of customization varies in scope and complexity. For background, see the *Selling and Fulfillment Foundation: Customization Basics Guide*, which summarizes the types of changes that you can make.

Important guidelines about file names, keywords, and other conventions are found in the *Selling and Fulfillment Foundation: Customization Basics Guide.* 

3. Extend the Database

For many customization projects, the first task is to extend the database so that it supports the other UI or API changes that you make later. For instructions, see the *Selling and Fulfillment Foundation: Extending the Database Guide* which include information about the following topics:

- Important guidelines about what you can and cannot change in the database.
- Information about modifying APIs. If you modify database tables so that any APIs are impacted, you must extend the templates of those APIs or you cannot store or retrieve data from the database. This step is required if table modifications impact an API.
- How to generate audit references so that you improve record management by tracking records at the entity level. This step is optional.
- 4. Make other changes to APIs

Selling and Fulfillment Foundation can call or invoke standard APIs or custom APIs. For background about APIs and the services architecture in Selling and Fulfillment Foundation, including service types, behavior, and security, see the *Selling and Fulfillment Foundation: Customizing APIs Guide*. This guide includes information about the following types of changes:

- How to invoke standard APIs for displaying data in the UI and also how to .save the changes made to the UI in the database.
- Invoke customized APIs for executing your custom logic in the extended service definitions and pipeline configurations.
- APIs use input and output XML to store and retrieve data from the database. If you don't extend these API input and output XML files, you may not get the results you want in the UI when your business logic is executing.
- Every API input and output XML file has a DTD and XSD associated to it. Whenever you modify input and output XML, you must generate the corresponding DTD and XSD to ensure data integrity. If you don't generate the DTD and XSD for extended Application XMLs, you may get inconsistent data.
- 5. Customize the UI

Sterling Commerce applications support several UI frameworks. Depending on your application and the customizations you want to make, you may work in only one or in several of these frameworks. Each framework has its own process for customizing components like menu items, logos, themes, and etc. Depending on the framework you want, consult one of the following guides:

- Selling and Fulfillment Foundation: Customizing Console JSP Interface for End User Guide
- Selling and Fulfillment Foundation: Customizing the Swing Interface Guide
- Selling and Fulfillment Foundation: Customizing User Interfaces for Mobile Devices Guide
- Selling and Fulfillment Foundation: Customizing the RCP Interface Guide and Selling and Fulfillment Foundation: Using the Sterling RCP Extensibility Tool Guide
- Customizing the Web UI Framework Guide
- 6. Extend Transactions

You can extend the standard Selling and Fulfillment Foundation to enhance the functionality of your implementation of Selling and Fulfillment Foundation and to integrate with external systems. For background about transaction types, security, dynamic variables, and extending the Condition Builder, see the *Selling and Fulfillment Foundation: Extending Transactions Guide Selling and Fulfillment Foundation: Extending the Condition Builder Guide*. These guides includes information about the following types of changes:

- How to extend Selling and Fulfillment Foundation Condition Builder to define complex and dynamic conditions for executing your custom business logic and using a static set of attributes.
- How to define variables to dynamically configure properties belonging to actions, agents, and services configurations.
- How to set up transactional data security for controlling who has access to what data, how much they can see, and what they can do with it.
- How to create custom time-triggered transactions. You can invoke and schedule these custom time-triggered transactions in much the same manner as you invoke and schedule Selling and Fulfillment Foundation standard time-triggered transactions. Finally, you can coordinate your custom, time-triggered transactions with external transactions and run them either by raising an event, calling a user exit, or invoking a custom API or service.
- 7. Build and deploy your customizations or extensions

After performing the customizations that you want, you must build and deploy your customizations or extensions. First, build and deploy these customizations or extensions in the test environment for verification. When you are ready, repeat the same process to build and deploy your customizations and extensions in the production environment. For instructions, see the *Selling and Fulfillment Foundation: Customization Basics Guide* which includes information about the following topics:

- How to build and deploy standard resources, database, and other extensions (such as templates, user exits, java interfaces).
- How to build and deploy Enterprise-Level extensions.

## Planning Custom Interfaces for Mobile Devices

# 2.1 Differences between Console User and Mobile Device Interfaces

Selling and Fulfillment Foundation enables you to develop and display a custom user interface for the mobile devices used in warehouse operations.

Mobile device user interface extensibility is accomplished through scripts that determine how the user interface renders the screen and passes data.

Before beginning, you need to understand how to develop HTML, JSP, and XML components, how to use APIs, and how to use the Selling and Fulfillment Foundation Console and the Applications Manager user interfaces.

When customizing the interface, copy the standard resources of Selling and Fulfillment Foundation and then modify your copy, or create a completely new view. Do not modify the standard resources of Selling and Fulfillment Foundation.

Note that the mobile device user interface differs from the Console user interface in the following ways:

- Mobile device screens use separate architecture for search and list views. If you need search view and list views functionality, model them as detail views.
- Mobile device screens can have only one detail view. Each detail view can contain only one inner panel.

• A mobile device inner panel cannot have any actions or icons.

The APIs return the data that needs to be displayed. For information on functions specific to mobile devices that are used within the JSP files, see Appendix D, "Mobile User Interface Extensibility Reference".

Customizing the mobile device user interface is accomplished using the Applications Manager user interface. For more information about this UI, see the *Selling and Fulfillment Foundation: Application Platform Configuration Guide*.

## 2.2 Guidelines for Smooth Upgrades and Maintenance

- Do not change the resource definitions of any of the resources shipped as part of the standard default configuration. Either make a copy through the Applications Manager and then change the copy or create your own new views.
- Do not change any of the JSP files, JavaScript files and icon JAR files that are supplied by Selling and Fulfillment Foundation. If you do, your changes may be lost during upgrades.
- When creating new views, consider issues regarding ease of maintenance as well as ease of creation. When you create a new view, inner panel, and so forth, it is possible to link to the JSPs supplied by Selling and Fulfillment Foundation. But in future releases, Selling and Fulfillment Foundation may add more resources to these JSP, which means you must monitor software changes and update your configuration to account for these changes.
- Build in Usability : Any new views you develop should look and behave like the product views, so before you begin developing, gain an understanding of how the default views behave.
- Prepare Your Development Environment: In order to start the customization process, you must perform prepare the development environment to accommodate for development and testing of the Selling and Fulfillment Foundation mobile user interface changes.

## 2.3 Design Guidelines for Mobile Device Screens

In order to optimize the display of data and execution of transactions, design simple screens and simple transactions, using the following rules:

- Avoid placing a lot of information into a small space. This ensures more rapid transaction time and enables the end user to parse data visually more quickly.
- Because of the reduced screen size, if you need to display a lot of data, the display of data may need to be altered to accommodate the amount of data. In this case, the data must be persisted from one screen to the next before finally being posted. For small screens, use the TEMPQ utilities to pass data between screens.
- The TempQ utilities enables you to persist and pass data from one screen to the next. For information on the TempQ utilities, please see Appendix D, "Mobile User Interface Extensibility Reference".
- Provide text on one line and the data field on another line to accommodate for internationalization requirements.
- Validate fields only when necessary in order to optimize transaction execution time.
- Choose fast or templatized APIs that return exactly the correct type of information needed in order to optimize transaction execution time.

## 2.4 Planning Mobile Device Screen Size

You must keep the following things in mind when defining the screen size dimensions for a mobile device:

- Restrict the screen size to 8 lines X 24 (or 22) characters per line. This ensures that your custom screen also displays correctly on a VT220 terminal.
- A mobile device screen can contain only table.
- A mobile device screen can handle a combined total of the following hidden and displayed fields as described in Table 2–1, "Mobile Device Screen Size Specifications".

| Field                       | Maximum Size |
|-----------------------------|--------------|
| Text and hidden fields      | 15           |
| Labels and protected fields | 15           |
| Command buttons             | 5            |

 Table 2–1
 Mobile Device Screen Size Specifications

- When the maximum allowed size for a given field is violated by a user, (for example, when a user enters 20 hidden fields), the following error message is displayed: "An error was encountered while running this program: Invalid procedure call or argument".
- Draw a layout of each screen. For example, creating inventory screens requires an inventory inquiry screen and an inventory detail screen.

| 1 | 12345678901234567890 |
|---|----------------------|
| 1 | Inventory Inquiry    |
| 2 | Enterprise [ ]       |
| 3 | Item ID [ ]          |
| 4 | Desc                 |
| 5 | Product Class [ ]    |
| 6 | UOM [ ]              |
| 7 |                      |
| 8 |                      |
|   | [Back] [Next View]   |
|   | [Inquire]            |

Figure 2–1 Inventory Inquiry Screen

Figure 2–2 Inventory Detail Screen

| 2 | 12345678901234567890 |
|---|----------------------|
| 1 | Enterprise [ ]       |
| 2 | Reference [ ]        |
| 3 | Item ID [ ]          |
| 4 | Desc                 |
| 5 | Product Class [ ]    |
| 6 | UOM [ ]              |
| 7 | Quantity 99999999999 |
| 8 |                      |
|   | [Back]               |

Note the use of fixed width font while drawing the screen layouts. The buttons are not counted while considering the 8-row limit.

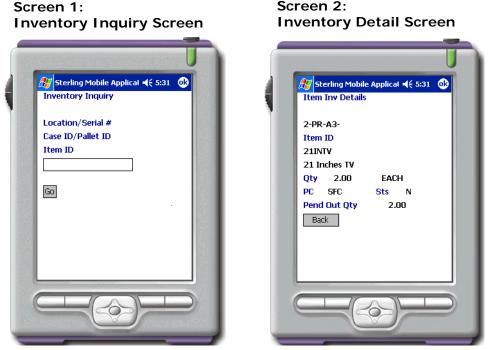

Figure 2–3 Inventory Inquiry Screen and Inventory Detail Screen

In this example, the getItemList() API fetches item details based on the information submitted on the Inventory Inquiry Search Screen, and getATP() API fetches inventory details for the item on the Inventory Inquiry Detail screen.

• List the APIs that must be called when each screen is navigated to. This should include the entire API input that is passed and the API template that is used for filtering the API output, if applicable.

## 2.5 Passing Data Between Mobile Device Screens

Because of the small screen size, the data may need to be persisted from one screen to the next before finally being posted. When passing data between screens, you can either use hidden text or the TempQ utilities. We recommend the usage of TempQ. A TempQ stores the name/value pair information on one page in the session and provides for accessor methods on the subsequent pages. For details on these utilities, see Appendix D, "Mobile User Interface Extensibility Reference".

## 2.6 Error Handling for Mobile Devices

Error handling is taken care of by the utility method getError XML as shown in the rfutil.jspf file. For information on the getError XML, see Section D.3.4, "deleteFromTempQ" on page 7.

Validations performed by tabbing out of a field or by clicking a button may lead to an error. These errors are displayed in a standard error XML in the response output stream:

```
<prrors>
    <prror errortxt="errorDesc" focus="errorField"/>
</prox/errors>
```

See the following Inventory Inquiry error message example.

## Figure 2–4 Error Messages Displayed

Error Condition 1: Item ID is not entered

| Inventory Induiry                                                        | 3:39 |
|--------------------------------------------------------------------------|------|
| Inventory Inquiry                                                        |      |
| Location/Serial #                                                        | _    |
|                                                                          | 00   |
| Item<br>Please scan a Loc, Inv or<br>Outbnd Container, Serial<br>or Item | #    |
| Go                                                                       |      |
|                                                                          |      |
|                                                                          |      |
|                                                                          |      |
|                                                                          |      |
|                                                                          |      |
|                                                                          | -    |

# Creating Resources for Mobile Device Interfaces

# 3.1 Creating Resources in the Applications Manager

Mobile device screens are composed of screen resources, such as an entity, a detail view, inner panels, and APIs. These resources define the screen look and feel, screen behavior, and screen flow.

To create custom mobile device resources:

Select Applications > Application Platform > Presentation > Resources > Mobile Application > Entities as described in the *Selling and Fulfillment Foundation: Application Platform Configuration Guide.* 

Configure the resources described in Table 3–1, "Mobile Device Resources".

| Resource      | Description                                                                                                    |
|---------------|----------------------------------------------------------------------------------------------------|
| Screen Entity | Controls access to transactions. It also provides the starting point (JSP name).                                                                                                |
| Detail View   | Mobile device screens are modeled as details views. A screen can have only one detail view. Each detail view can contain only one inner panel. A screen can contain only table. |
| Inner Panel   | Mobile device inner panels cannot have any actions or icons.                                                                                                    |
| APIs          | Required APIs can be defined under the APIList for the innerpanel.                                                                                                    |

Table 3–1Mobile Device Resources

# 3.2 Inventory Inquiry Resources in the Applications Manager: An Example

The Creating Inventory Inquiry screens requires the following user interface resources:

- A screen entity called rfinventory
- Detail view called rfinventoryD1
- Inner panel called rfinventoryIP1
- getItemDetails() API called rfinventoryD1IP1API

These resources are detailed in the following tables.

|   |               | 3                                 |                        | · · · · · · · · · · · · · · · · · · · |
|---|---------------|-----------------------------------|------------------------|---------------------------------------|
| Ý | Resource D    | etails                            |                        | 🔜 🖸                                   |
| Г | Primary Info  |                                   |                        |                                       |
|   | Resource ID   |                                   |                        |                                       |
|   | Description   |                                   |                        |                                       |
|   | URL           |                                   |                        |                                       |
|   | Resource Type | Entity                            | •                      | Resource Sequence 381                 |
|   | Application   | Inventory Synchronization         | ▼                      |                                       |
|   | 🔁 Entity      |                                   |                        |                                       |
|   | Document Type | •                                 | General                | ▼                                     |
|   | Supports Di   | rect List to Detail Navigation Wh | en One Record Returned |                                       |
|   |               |                                   |                        |                                       |
|   |               |                                   |                        |                                       |
|   |               |                                   |                        |                                       |
|   |               |                                   |                        |                                       |
|   |               |                                   |                        |                                       |
|   |               |                                   |                        |                                       |
|   |               |                                   |                        |                                       |
|   |               |                                   |                        |                                       |

Figure 3–1 Mobile Device Screen Entity Resource

Table 3–2 Mobile Device Screen Entity Resource Values

| Name              | Value                     |
|-------------------|---------------------------|
| Resource ID       | rfinventory               |
| Description       | RF_Inventory              |
| Resource Type     | Entity                    |
| Resource Sequence | (Default Suggested Value) |

| Name          | Value                |
|---------------|----------------------|
| Application   | Warehouse Management |
| Document Type | General              |

Table 3–2 Mobile Device Screen Entity Resource Values

Figure 3–2 Mobile Device Screen Detail View

| esource ID         | rfinventoryD1                     |  |
|--------------------|-----------------------------------|--|
| escription         | RF_Inventory_Detail_View          |  |
| RL<br>esource Type | Detail View   Resource Sequence 1 |  |
| pplication         | Warehouse Management              |  |
| 🔁 Detail Vi        | ew                                |  |
| Java Server P      | age                               |  |
| Output Name        |                                   |  |
| Height             | Width                             |  |
| Hide Title E       |                                   |  |
|                    | Redirects To An Alternate View    |  |
| View Group ID      |                                   |  |
|                    | [Template                         |  |
| -Input-            |                                   |  |
| -Input             |                                   |  |

 Table 3–3
 Mobile Device Screen Detail View Resource Values

| Name              | Value                     |
|-------------------|---------------------------|
| Resource ID       | rfinventoryD1             |
| Description       | RF_Inventory_Detail_View  |
| Resource Type     | Detail View               |
| Resource Sequence | (Default Suggested Value) |
| Application       | Warehouse Management      |

| Resource ID   | rfinventoryD1            | Resource Suffix IP1 |  |  |  |
|---------------|--------------------------|---------------------|--|--|--|
| Description   | RF_Inventory_Detail_View |                     |  |  |  |
| lesource Type | InnerPanel               | Resource Sequence   |  |  |  |
| Application   | Warehouse Management     | *                   |  |  |  |
| Template      |                          |                     |  |  |  |
|               |                          |                     |  |  |  |
|               |                          |                     |  |  |  |
|               |                          |                     |  |  |  |
|               |                          |                     |  |  |  |

Figure 3–3 Mobile Device Screen Inner Panel Resource

Table 3–4 Mobile Device Screen Inner Panel Resource Values

| Name              | Value                                                            |
|-------------------|------------------------------------------------------------------|
| Resource ID       | rfinventoryD1IP1                                                 |
| Description       | RF_Inventory_Inner_Panel                                         |
| Resource Type     | Inner Panel                                                      |
| Resource Sequence | (Default Suggested Value)                                        |
| Application       | Warehouse Management                                             |
| Java Server Page  | /extensions/global/webpage/rf/wms/inventory/frmInve<br>ntory.jsp |

| Resource ID                                                                                                    | rfinvento                                        | ryD1IP1AP1                                                           |                                                                                                    |                                                                                                    | ]                                                                                                    |                                             |                    |
|----------------------------------------------------------------------------------------------------|--------------------------------------------------|----------------------------------------------------------------------|----------------------------------------------------------------------------------------------------|----------------------------------------------------------------------------------------------------|----------------------------------------------------------------------------------------------------|---------------------------------------------|--------------------|
| escription                                                                                                    | RF_Inven                                         | ntory_API                                                            |                                                                                                    |                                                                                                    |                                                                                                    |                                             |                    |
| JRL                                                                                                    |                                                  |                                                                      |                                                                                                    |                                                                                                    |                                                                                                    |                                             |                    |
| esource Type                                                                                                    | API                                              |                                                                      |                                                                                                    | •                                                                                                    | Resource Sequence                                                                                                   | 1                                           |                    |
| pplication                                                                                                    | Warehou                                          | use Managemer                                                        | it                                                                                                    | -                                                                                                    | ]                                                                                                    |                                             |                    |
|                                                                                                    |                                                  |                                                                      |                                                                                                    |                                                                                                    | -                                                                                                    |                                             |                    |
|                                                                                                    |                                                  |                                                                      |                                                                                                    |                                                                                                    |                                                                                                    |                                             |                    |
| - Invocation                                                                                                    |                                                  |                                                                      |                                                                                                    |                                                                                                    |                                                                                                    |                                             |                    |
|                                                                                                    |                                                  |                                                                      |                                                                                                    |                                                                                                    |                                                                                                    |                                             |                    |
| <ul> <li>Invoke 4</li> </ul>                                                                                                    | A Service                                        | Service Name                                                         |                                                                                                    |                                                                                                    |                                                                                                    |                                             | - M                |
| <ul> <li>Invoke #</li> <li>Invoke #</li> </ul>                                                                                                    |                                                  | Service Name                                                         | getItemList                                                                                                    |                                                                                                    |                                                                                                    |                                             | - M                |
|                                                                                                    |                                                  | API Name                                                             | -                                                                                                    |                                                                                                    |                                                                                                    |                                             | - M                |
|                                                                                                    |                                                  | API Name                                                             | getItemList<br>ackward Compatibility Version                                                                                                    |                                                                                                    |                                                                                                    |                                             | • <u>M</u><br>•    |
| Invoke #                                                                                                    | An API                                           | API Name                                                             | -                                                                                                    |                                                                                                    |                                                                                                    |                                             | • <u>M</u><br>•    |
| <ul> <li>Invoke #</li> <li>Input Name Space</li> </ul>                                                                                                    | An API                                           | API Name                                                             | -                                                                                                    |                                                                                                    |                                                                                                    |                                             | • <u>m</u>         |
| <ul> <li>Invoke #</li> <li>Input Name Space</li> </ul>                                                                                                    | An API<br>pace<br>Space Ite                      | API Name                                                             | ackward Compatibility Version                                                                                                    | Skip Automatic                                                                                                    | c Execution                                                                                                    |                                             | • <u>m</u><br>•    |
| Invoke # Input Name S Output Name Input Name                                                                                                    | An API<br>pace<br>Space Ite                      | API Name                                                             | ackward Compatibility Version                                                                                                    | Skip Automatic                                                                                                    | c Execution                                                                                                    |                                             | • <u>m</u>         |
| Invoke # Input Name Sp Output Name Ignore Exc Input                                                                                                    | An API<br>pace<br>Space<br>ception               | API Name                                                             | ackward Compatibility Version                                                                                                    | Skip Automatic                                                                                                    |                                                                                                    | -87>                                        | • <u>M</u>         |
| Invoke A Input Name Si Output Name Input Ignore Exc Comparison Comparison Compariso | An API<br>pace<br>Space<br>ception<br>m="1.0" en | API Name Requires B mList cooding="UTF-{ y="" GetUnput               | Version version versio | Skip Automatic<br>Template<br>xml versio<br <itemlist td="" to<=""><td>n="1.0" encoding="UTF<br/>stalItemList="" TotalNum</td><td>berOfRecords=""&gt;</td><td><b>v</b></td></itemlist> | n="1.0" encoding="UTF<br>stalItemList="" TotalNum                                                                   | berOfRecords="">                            | <b>v</b>           |
| Invoke A  Input Name S  Output Name  Ignore Exc  -  -  -  -  -  -  -  -  -  -  -  -  -                                                                                                    | An API<br>pace                                   | API Name Requires E mList coding="UTF-6 ey="" GetUnpu D" ItemIDQry1" | ackward Compatibility Version<br>ackward Compatibility Version                                                                                                    | Skip Automatio                                                                                                    | n="1.0" encoding="UTF<br>talItemList="' TotalNum<br>balItemID="' ItemID="'                                          | berOfRecords="">                            | <b>v</b>           |
| Invoke A  Input Name S  Output Name  Input  Amount  Input  Amount  InvertoryIte  InvertoryIte InvertoryIte InvertoryIte InvertoryIte InvertoryIte InvertoryIte InvertoryIte InvertoryIte InvertoryIte InvertoryIte InvertoryIte InvertoryIte InvertoryIte | An API<br>pace                                   | API Name Requires B mList cooding="UTF-{ y="" GetUnput               | ackward Compatibility Version<br>ackward Compatibility Version                                                                                                    | Skip Automatic<br>Template<br>xml versio<br <itemlist to<br=""><item gio<br="">" UnitOfMeas</item></itemlist>                                                                          | n="1.0" encoding="UTF<br>talItemList="" TotalNum<br>balItemID="" ItemID=""<br>sure="">                              | berOfRecords=""><br>' ItemKey="" Organizati | •<br>•<br>onCode=' |
| Invoke A Input Name S Output Name     Ignore Exc        Input xml versio</td tem Authe</td InvertoryTee                                                                                                    | An API<br>pace                                   | API Name Requires E mList coding="UTF-6 ey="" GetUnpu D" ItemIDQry1" | ackward Compatibility Version<br>ackward Compatibility Version                                                                                                    | Skip Automatic<br>Template<br>xml versio<br <itemlist to<br=""><item gio<br="">" UnitOfMeas</item></itemlist>                                                                          | n="1.0" encoding="UTF<br>talItemList="' TotalNum<br>balItemID="' ItemID="'<br>sure="''><br>ryInformation DefaultPro | berOfRecords=""><br>' ItemKey="" Organizati | •<br>•<br>onCode=' |

Figure 3–4 Mobile Device Screen API Resource

Table 3–5 Mobile Device Screen API Resource Values

| Name                        | Value                                                                          |
|-----------------------------|--------------------------------------------------------------------------------|
| Resource ID                 | rfinventoryD1IP1AP1                                                            |
| Description                 | RF_Inventory_API                                                               |
| Resource Type               | ΑΡΙ                                                                            |
| Resource Sequence           | (Default Suggested Value)                                                      |
| Application                 | Enter Warehouse Management.                                                    |
| Invoke an API               | Select this radio button.                                                      |
| API Name                    | getItemList                                                                    |
| Output Name Space           | ItemList                                                                       |
| Ignore Exception            | Select this checkbox                                                           |
| Skip Automatic<br>Execution | Always select this checkbox when defining a mobile device screen API resource. |

| Name     | Value                                                                                                    |
|----------|----------------------------------------------------------------------------------------------------|
| Input    | xml version="1.0" encoding="UTF-8"? <item<br>AuthenticationKey="" GetUnpublishedItems="Y"<br/>ItemID="xml:/InventoryItem/@ItemID"<br/>ItemIDQryType="EQ" MaximumRecords="1"<br/>OrganizationCode="xml:/ent/@ent"/&gt;</item<br>                                                                                                    |
| Template | <pre><?xml version="1.0" encoding="UTF-8"?><itemlist<br>TotalItemList="" TotalNumberOfRecords=""&gt; <itemlist<br>GlobalItemID="" ItemID="" ItemKey=""<br/>OrganizationCode="" UnitOfMeasure=""&gt;<br/><primaryinformation <br="" defaultproductclass="">Description="" ShortDescription=""/&gt;<br/></primaryinformation></itemlist<br></itemlist<br></pre> |

Table 3–5 Mobile Device Screen API Resource Values

4

# Menu Entries and HTML Templates for Mobile Devices

# 4.1 Adding a Menu Entry

This section explains how to add a mobile device menu entry.

To create a mobile device menu entry:

1. Create a menu entry using the Menu Applications Manager. On saving the screen, a new Menu Group called "Custom Menu" is created.

Figure 4–1 Menu Group Details Screen

| 6 | Menu Gro    | up Details  | H |
|---|-------------|-------------|---|
|   |             |             | 7 |
|   | Menu Group  | CUSTOM_MENU |   |
|   | Description | Custom Menu |   |
|   |             |             |   |

2. Right-click Custom Menu > Default\_Yantra\_Mobile\_Menu > Create New Menu Item and select Details.

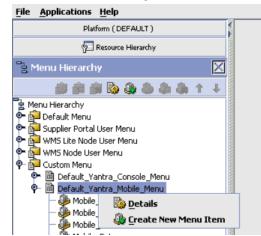

Figure 4–2 Menu Hierarchy Screen

**3.** Add a new Menu Item with the description Mobile\_Inventory\_Inquiry the Resource ID rfinventory and the menu sequence as suggested.

Figure 4–3 Menu I tem Details Screen

| 🧶 Menu Item D | Details                  |     | H |
|---------------|--------------------------|-----|---|
| Menu Id       | 200401221713229640       |     |   |
| Description   | Mobile_Inventory_Inquiry |     | ] |
| Icon          |                          |     | ] |
| Menu Sequence | 12                       |     |   |
| Resource ID   | rfinventory              | ▼ # |   |
|               |                          |     |   |
|               |                          |     |   |

4. Create a bundle property for Mobile\_Inventory\_Inquiry with a value 'Inventory Inquiry' in the <INSTALL\_

DIR>/extensions/global/resources/extnbundle.properties file. This creates a mobile device menu option called Inventory Inquiry.

**Note:** Ensure that the following file does not exist:

<INSTALL\_DIR>/resources/extn/extnbundle.properties

This file must be removed because it will conflict with the extensions build process for bundle entries.

Figure 4–4 Mobile Application Menu Screen

\_\_\_\_\_

| 狩 Sterling Mobile                                                                                  | Applical 🗲 5:31 🛛 😡                                       | Í |
|----------------------------------------------------------------------------------------------------|-----------------------------------------------------------|---|
| Menu Pre-Receive Receive Task Controller Rost Task By Type Putaway Retrieval Replenishment ILogout | <ul> <li>A</li> <li>E</li> <li>V</li> <li>Info</li> </ul> |   |
|                                                                                                    |                                                           |   |

Choosing this Menu option eventually invokes the JSP defined in the inner panel associated with this entity.

For example, in the rfinventory UI entity, the

/extensions/global/webpages/rf/wms/inventory/fmInventory.js  ${\tt p}$  file relative to the Selling and Fulfillment Foundation base URL is invoked.

# 4.2 Creating an HTML Template

A template HTML enables rendering the look and feel of the mobile device screen. A template HTML defines which fields are included and how they are laid out. Each screen requires a template HTML file. The template HTML uses some custom mobile device tags in addition to the standard HTML tags.

The template HTML must adhere to the XSD defined in the <INSTALL\_ DIR>/repository/xapi/template/merged/mobilescreens/rf.xsd style sheet.

All template HTML files must reside in the <INSTALL\_ DIR>/extensions/global/template/mobilescreens/<uientity> directory. The name <uientity> refers to the screen entity resource that needs to be created for a mobile transaction.

For standard Selling and Fulfillment Foundation mobile UI screen tags, see Appendix D, "Mobile User Interface Extensibility Reference"

The template HTML files for the inventory inquiry scenario are available for you to copy and reuse from the <INSTALL\_DIR>/xapidocs/code\_ examples/rfinventory/ directory.

5

# **Creating JSP Files**

# 5.1 JSP File Structure

The JSP files call the appropriate API (if needed), pick up the appropriate template XML and pass the values returned by the API as data to the template XML.

A separate JSP file must be written for *each* of the following screen components:

- Screen for invoking the HTML template and rendering the screen on the Selling and Fulfillment Foundation mobile client.
- Validation for performing field level validations.
- Command button for performing actions on clicking of the command button.

A JSP file for a mobile UI screen typically contains three sections, but not all bullets apply to every mobile JSP file:

#### Section 1

- Extracts values from the pageContext or Session.
- Performs setAttribute for some of the input bindings.

#### Section 2

- Calls an API using callAPI.
- Processes logic for the API output.

#### Section 3

Sends Form or Forward Page

Sends Error

The example JSP files for the inventory inquiry scenario are available for you to copy and reuse from the <INSTALL\_DIR>/xapidocs/code\_ examples/rfinventory/ directory.

# 5.2 JSP File Name and Directory Guidelines

When naming JSP files for mobile devices, use the following rules:

- The starting JSP file can have any name but the same name must be defined while adding the inner panel for the screen entity.
- The validation JSP file name syntax must be formName + "Val" + fieldname + ".jsp" format (for example, frmSearchValtxtItemId.jsp is invoked for validating the txtItemId field on the tab out of the txtItemId field in the frmSearch form).
- The name of the JSP being called on the click of a button must be named after the value of the action property in the URL. For example, if button has the URL value of /console/rfinventory.ppc?action=frmSearchUpdCmdInquire, then the JSP being invoked is named as frmSearchUpdCmdInquire.jsp.
- All JSPs must be added to the <INSTALL\_ DIR>/extensions/global/webpages/rf/wms/<uientity> directory, (for example, <INSTALL\_ DIR>/extensions/global/webpages/rf/wms/inventory/frmInvento ry.jsp).
- These JSPs use common utility methods as defined in the <INSTALL\_ DIR>/repository/eardata/platform/war/yfc/rfutil.jspf file.

6

# Style Reference for Mobile Device Interfaces

The style reference helps you maintain consistency and enables easy code reusability.

# 6.1 HTML Tags for Mobile Device Interfaces

The Selling and Fulfillment Foundation mobile UI uses the following HTML tags:

| Тад     | Valid values/Detail                                                                      |  |
|---------|------------------------------------------------------------------------------------------|--|
| type    | Valid values are: text, hidden, or button.                                               |  |
| subtype | Text type tags use the following values:                                                 |  |
|         | Label - Static text.                                                                     |  |
|         | ProtectedText - Non-editable input.                                                      |  |
|         | Text - Input text box.                                                                   |  |
|         | Hidden type tags use the value Hidden.                                                   |  |
|         | Button type tags use the following values:                                               |  |
|         | Command - HTML button.                                                                   |  |
|         | <ul> <li>CommandLogout - Logs the user out and displays<br/>the login prompt.</li> </ul> |  |
|         | CommandBack - Switches to the previous view.                                             |  |
|         | CommandNextView - Switches to the next view.                                             |  |

Table 0–1 Mobile Device Screen HTML Tags

| Тад       | Valid values/Detail                                                                                                    |  |
|-----------|----------------------------------------------------------------------------------------------------|--|
| name      | Name of the field. Cannot contain spaces.                                                                                                    |  |
| value     | Value of the field (Internationalized string from the resource bundle)                                                                                                    |  |
| size      | Length of the field.                                                                                                    |  |
| maxlen    | Maximum length of the field.                                                                                                    |  |
| row       | Row in which the field should appear.                                                                                                    |  |
| col       | Column in which the field should start.                                                                                                    |  |
| validate  | Input data validated by the server. Valid values are:                                                                                                    |  |
|           | Always - validate input data in all cases.                                                                                                    |  |
|           | • True - validate input data only if the old value if different from the new value.                                                                                                    |  |
|           | False - do not validate input data.                                                                                                    |  |
| mandatory | Field usage validated by the server. Valid values are:                                                                                                    |  |
|           | • True - the user is required to specify a value for the field.                                                                                                    |  |
|           | • False - the user is not required to specify a value for the field.                                                                                                    |  |
| tag       | Binding for the field recognized by infrastructure.<br>The tag syntax is "binding=x", where 'x' is an XML<br>binding (similar to the ones in Console screens).                                                                                                    |  |
| url       | Specified only for "button/Command" field<br>type/subtype. If set, the request is forwarded to<br>the value of this attribute. It should always be of<br>the form target + "?action=" +<br>calledFormName where target is the values of<br>attribute "target" in the "form" element of the<br>HMTL while calledFormName is the name of the<br>JSP to be invoked without the ".jsp" extension. |  |

Table 0–1 Mobile Device Screen HTML Tags

# 6.2 JavaScript Functions for Mobile Device Interfaces

The Selling and Fulfillment Foundation mobile UI screens use the JavaScript functions listed in the <INSTALL\_ DIR>/repository/eardata/platform/war/yfcscripts/mobile.js file.

The Selling and Fulfillment Foundation mobile UI can use any of the Console functions if necessary.

28 Customizing User Interfaces for Mobile Devices Guide

7

# Programming Standards for Mobile Device Interfaces

# 7.1 JSP File Standards for Mobile Device Interfaces

Although HTML code is embedded in Java Server Pages, strive to write JSP code that is easily readable. If you require some special XML manipulation that cannot be incorporated in the APIs, include a separate JSP file, so that HTML tags and Java code do not become mixed together.

Use the following standards when writing JSP files:

- Tab spacing Set the editor tab spacing to 4.
- JavaScript files Do not include any JavaScript in the JSP file. Put all JavaScript into a separate JS file.
- HTML tags Type all HTML tags and attributes in lowercase letters.
- HTML attributes Enclose all HTML element attribute values in double quotes. Single quotes and no quotes may work, but the standard is to use double quotes.
- HTML tables Strictly adheres to XSD defined.
- Tags Close all tags, whether required or not.
- Comments Enclose all comments in the following manner:
   <%/\*............\*/%>

**Tip:** When finished coding a form, open it in any visual HTML editor to validate that the HTML is well-formed.

# 7.2 Internationalization Standards for Mobile Device Interfaces

The Presentation Framework enables you to write an internationalized application by providing the following features that can be customized to be *locale-specific*:

- i18n JSP tag for literals
- Server-side error messages

# 7.3 Validating HTML Files for Mobile Device Interfaces

Validate your HTML files. You can use any commercial software package or free, online application, such as the World Wide Web Consortium (W3C) HTML Validator at http://validator.w3.org/. As an alterative, when you finish coding a form, you can open it in any visual HTML editor to validate that the HTML is well-formed.

Additionally, validate the HTML files against the XSD files.

# **JSP Functions for Mobile Device Interfaces**

# 8.1 JSP Functions Used for Mobile Device Interfaces

You can extend a mobile device interface by including any of the functions listed in <INSTALL\_

DIR>/repository/eardata/platform/war/yfc/rfutil.jspf file in your JSP file. These functions are listed in alphabetical order.

# 8.2 addToTempQ

This mobile device JSP function adds the keyName and keyValue pair to TempQ in order to persistence data across JSPs. The TempQ utilities store name/value pair information on one page in the session and provide methods for accessing them on the subsequent screens.

This function also enables support of multiple duplicate key names.

#### Syntax

public void addToTempQ (String keyName, String keyValue, boolean allowDuplicates) throws Exception

public void addToTempQ (String keyName, String keyValue, Map m, boolean allowDuplicates) throws Exception

#### **Input Parameters**

keyName - Required. Name of the key to be stored in the TempQ.

keyValue - Required. Value of the key to be stored in the TempQ.

**allowDuplicates** - Required. Determines whether or not duplicate objects are allowed to be added to the TempQ.

**m** - Optional. Enables you to provide a map of name/value pairs in a java.util.map.

#### Example

The following example shows how the addToTempQ function can be used when multiple cases have to be scanned and multiple CaseIDs have to be stored in a TempQ:

addToTempQ("Case", "Case", caseMap, true);

## 8.3 clearTempQ

This mobile device JSP function clears the TempQ. This is the first function to invoke before persisting any information in the TempQ. The TempQ utilities store name/value pair information on one page in the session and provide methods for accessing them on the subsequent screens.

#### Syntax

public void clearTempQ() throws Exception

#### **Input Parameters**

None.

#### Example

The following example shows how this function can be used to clear the TempQ:

clearTempQ();

# 8.4 deleteAllFromTempQ

This mobile device JSP function deletes entries from TempQ for a given keyName. Use this after an exception to clear CaseIds stored so far.

The TempQ utilities store name/value pair information on one page in the session and provide methods for accessing them on the subsequent screens.

#### Syntax

public void deleteAllFromTempQ(String keyName) throws Exception

#### Input Parameters

**keyName** - Required. This is the key for which TempQ entries are deleted.

#### Example

The following example shows how the deleteAllFromTempQ function can be used to remove all TempQ entries that correspond with the keyName CaseScanned:

```
deleteAllFromTempQ("CaseScanned");
```

## 8.5 deleteFromTempQ

This mobile device JSP function deletes the TempQ entry for a given keyName and keyValue pair.

The TempQ utilities store name/value pair information on one page in the session and provide methods for accessing them on the subsequent screens.

#### Syntax

public void deleteFromTempQ(String keyName, String keyValue) throws Exception

#### Input Parameters

**keyName** - Required. Name of the key in the TempQ that requires deletion.

**keyValue** - Required. Value of the key in the TempQ that requires deletion.

#### Example

The following example shows how the getLocale function can be used in conjunction with the getDoubleFromLocalizedString function:

```
deleteFromTempQ("Case","Case");
```

## 8.6 getErrorXML

This mobile device JSP function returns an XML representation of error. The mobile device interprets this XML and renders an error page.

#### Syntax

public String getErrorXML(String error, String errorField)

public String getErrorXML(String error, String errorField, String severity)

#### Input Parameters

**error** - Required. Error description for the error to be shown to the user. This is usually derived by invoking the checkForError() function.

**errorField** - Required. Form field where the focus must be transferred to on clearing the error page.

**severity** - Optional. Displays the degree of error present. Recommended values in ascending order are: info, error, warning.

#### Example

The following example shows how this function can be used to get the error XML for rendering an error message on a mobile UI screen:

errorXML=getErrorXML(errorDesc, errorfield)

### 8.7 getField

This mobile device JSP function is used in conjunction with the getForm() function.

#### Syntax

public YFCElement getField(YFCDocument formDoc, String fieldName) throws Exception

#### Input Parameters

**formDoc** - Required. Name of the YFCDocument from which the element must be extracted.

**fieldName** - Required. Name of the form field for which the other attributes need to be set.

#### Example

The following example shows the getField function.

Consider a form with formName as formName. The following code creates a YFCDocument from the XHTML form:

```
YFCDocument ydoc=getForm(formName);
```

Prior to setting the attributes of the form for a specific element, getField can be called as:

```
YFCElement dropoffLocationElem = getField(ydoc,"lblDropoffLocation");
```

To set the type and subtype attributes for the dropoffLocationElem, use:

```
dropoffLocationElem.setAttribute("type","hidden");
dropoffLocationElem.setAttribute("subtype","Hidden");
```

# 8.8 getForm

This mobile device JSP function reads the XHTML form for a given form name and returns a YFCDocument. The currentEntity name is prefixed to the formname and .html is suffixed. It looks for the file in the <INSTALL\_ DIR>/repository/xapi/template/merged/mobilescreens/ directory.

The getForm() function is always used in conjunction with the getField() function.

#### Syntax

public YFCDocument getForm(String formName) throws Exception

#### Input Parameters

formName - Required. Name of the XHTML form.

#### Example

The following example shows how this function can be used to return a YFCDocument for the form "formName":

YFCDocument ydoc=getForm()

#### 0.0.1 getStoredElement

This mobile device JSP function returns the XML Element for all TempQ entries. Each keyName and keyValue entry can be obtained by traversing the Element.

#### Syntax

private YFCElement getStoredElement(YFCDocument ydoc, String keyName, String keyValue) throws Exception

#### Input Parameters

ydoc - Required. YFCDocument representation of the XHTML form.

**keyName** - Required. Name of the key in the TempQ.

**keyValue** - Required. Value of the key in the TempQ.

#### Example

The following example shows the getStoredElement function:

YFCElement criteria = getStoredElement(getTempQ(),"Criteria", "criteria");

## 8.9 getTempQ

This mobile device JSP function retrieves the TempQ document object from Session. If a TempQ document does not exist, this function creates one. Since the return type of this function is YFCDocument, it is used to get a handle to the TempQ and thereafter is used to get its elements or attributes for some of its elements.

The TempQ utilities store name/value pair information on one page in the session and provide methods for accessing them on the subsequent screens.

#### Syntax

public YFCDocument getTempQ() throws Exception

# Input Parameters

None.

#### Example

The following example shows how this function can be used to first get the TempQ documents and then later to get the node list for elements with the tag name "LPN":

```
YFCNodeList lpnlist=()((getTempQ()), getElementsByTagName("LPN"));
```

# 8.10 getTempQValue

This mobile device JSP function returns the value of the TempQ for a specific key. The TempQ utilities store name/value pair information on one page in the session and provide methods for accessing them on the subsequent screens.

#### Syntax

private String getTempQValue(String keyName) throws Exception

#### **Input Parameters**

**keyName** - Required. Name of the key for which the TempQ value is to be returned.

#### Example

The following example shows how the getTempQValue function can be used to return the keyValue corresponding to the CaseScanned key from the TempQ:

getTempQValue("CaseScanned");

## 8.11 replaceInTempQ

This mobile device JSP function replaces the value in TempQ for a given key. The TempQ utilities store name/value pair information on one page in the session and provide methods for accessing them on the subsequent screens.

#### Syntax

public void replaceInTempQ(String keyName, String keyValue) throws Exception public void replaceInTempQ(String keyName, String keyValue, String newKeyValue) throws Exception

public void replaceInTempQ(String keyName, String keyValue, Map m) throws Exception

#### Input Parameters

**keyName** - Required. Name of the key in the TempQ that is being replaced.

**keyValue** - Required. Value of the key in the TempQ that is being replaced.

**newKeyValue** - Optional. The new value of the key in TempQ that replaces the old value.

**m** - Optional. Map that should replace the existing keyValue.

#### Example

The following example shows how this function can be used to change the value of RecordCount from "1" to "resultMap":

replaceInTempQ("RecordCountResult","1",resultMap);

## 8.12 resetAttribute

This mobile device JSP function removes the named attribute from request and PageContext.

**Note:** It is a good coding practice to reset an attribute before using it in the code.

#### Syntax

public void resetAttribute(String name)

public void resetAttribute(String name, Object value)

#### Input Parameters

**name** - Required. The name of the request attribute that needs to be reset.

**value** - Optional. The value of the request attribute that the attribute should be reset to.

#### Example

The following example shows how the restAttribute JSP function removes the named attribute from request and PageContext:

```
resetAttribute("TaskList","");
```

# 8.13 sendForm

This mobile device JSP function posts an HTML form and provides focus on a specific field on a subsequent JSP form. Three versions of syntax enable you to customize how data should display.

#### Syntax

public String sendForm(String formName, String focusField) throws Exception

public String sendForm(String formName, String focusField, boolean sendData) throws Exception

public String sendForm(YFCDocument formDoc, String focusField, boolean sendData) throws Exception

#### Input Parameters

formDoc - Required. Either formName of formDoc must be provided.

formName - Required. Either formName of formDoc must be provided.

**focusField** - Required. Form field where the focus must be transferred to in the invoked JSP.

sendData - Optional. Valid values: true and false.

#### Example

The following example shows how the sendForm function can be used so that the form corresponding to the YFCDocument ydoc is posted. On invocation of the subsequent JSP, the focus is transferred to the txtLocationId field and data is posted.

```
sendForm(ydoc, "txtLocationId", true)
```

# Index

### Α

addToTempQ mobile device JSP function, 31

### В

best practices do consider ease of maintenance, 6 do emulate the look and feel of Selling and Fulfillment Foundation, 6 do modify your own copy, 5 don't modify any script or archive files, 6 don't modify Selling and Fulfillment Foundation standard resources, 6

## С

clearTempQ mobile device JSP function, 32 customization checklist, 1

## D

deleteAllFromTempQ mobile device JSP function, 33
deleteFromTempQ mobile device JSP function, 33
development environment preparing, 6

### Ε

environment variable INSTALL\_DIR, xxi INSTALL\_DIR\_OLD, xxi

#### G

getErrorXML mobile device JSP function, 34 getField mobile device JSP function, 34 getForm mobile device JSP function, 35 getStoredElement mobile device JSP function, 36 getTempQ mobile device JSP function, 37

#### I

INSTALL\_DIR, xxi INSTALL\_DIR\_OLD, xxi

#### Μ

mobile device JSP functions addToTempQ, 31 clearTempQ, 32 deleteAllFromTempQ, 33 deleteFromTempQ, 33 getErrorXML, 34 getField, 34 getForm, 35 getStoredElement, 36 getTempQ, 36 getTempQValue, 37 replaceInTempQ. 37 resetAttribute, 38 sendForm. 39 mobile user interfaces adding menu entries, 19 creating custom, 23, 25, 29, 31 creating resources in Applications Manager, 13 creating template HTMLs, 22 design guidelines, 7 error handling, 11 passing data between screens, 24 understanding JSP files, 23

### R

replaceInTempQ mobile device JSP function, 37 resetAttribute mobile device JSP function, 38

## S

sendForm mobile device JSP function, 39 smcfs.ear file, 6